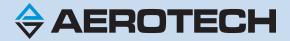

# **Ensemble ML Hardware Manual**

**Revision: 1.11.00** 

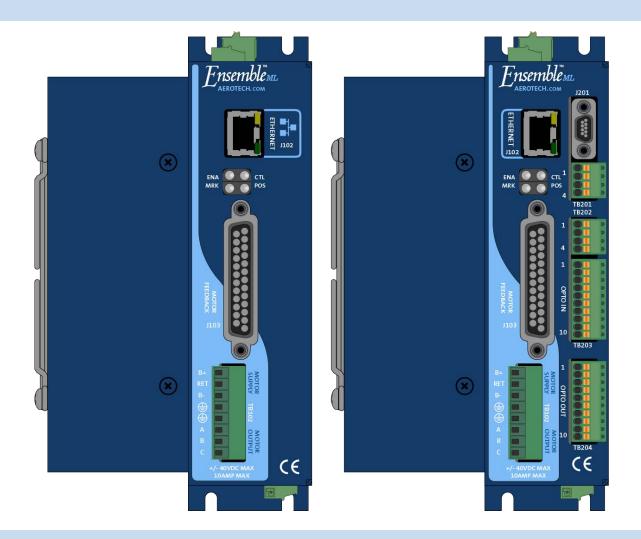

### **Global Technical Support**

Go to www.aerotech.com/global-technical-support for information and support about your Aerotech, Inc. products. The website supplies software, product manuals, Help files, training schedules, and PC-to-PC remote technical support. If necessary, you can complete Product Return (RMA) forms and get information about repairs and spare or replacement parts. To get help immediately, contact a service office or your sales representative. Include your customer order number in your email or have it available before you call.

| United States (World Headquarters)                                                     |                                                                 |  |
|----------------------------------------------------------------------------------------|-----------------------------------------------------------------|--|
| Email: Support@aerotech.com<br>Phone: +1-412-967-6440<br>Fax: +1-412-967-6870          | 101 Zeta Drive<br>Pittsburgh, PA 15238-2811<br>www.aerotech.com |  |
| United Kingdom                                                                         | China                                                           |  |
| Email: Support@aerotech.com<br>Phone: +44 (0)1256 855055<br>Fax: +44 (0)1256 855649    | Email: Support@aerotech.com<br>Phone: +86 (21) 5508 6731        |  |
| Germany                                                                                | Taiwan                                                          |  |
| Email: Support@aerotech.com<br>Phone: +49 (0)911 967 9370<br>Fax: +49 (0)911 967 93720 | Email: Support@aerotech.com<br>Phone: +886 (0)2 8751 6690       |  |
| France                                                                                 |                                                                 |  |
| Email: Support@aerotech.com<br>Phone: +33 2 37 21 87 65                                |                                                                 |  |

This manual contains proprietary information and may not be reproduced, disclosed, or used in whole or in part without the express written permission of Aerotech, Inc. Product names mentioned herein are used for identification purposes only and may be trademarks of their respective companies.

Copyright © 2008-2019, Aerotech, Inc., All rights reserved.

Aerotech Worldwide

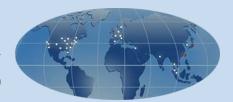

### **Table of Contents**

| Ensemble ML Hardware Manual                                                       |              |
|-----------------------------------------------------------------------------------|--------------|
| Table of Contents                                                                 |              |
| List of Figures                                                                   |              |
| List of Tables                                                                    |              |
| EU Declaration of Conformity                                                      |              |
| Agency Approvals                                                                  |              |
| Safety Procedures and Warnings                                                    |              |
| Quick Installation Guide                                                          | . 13         |
| Chapter 1: Introduction                                                           | 15           |
| 1.1. Drive and Software Compatibility                                             |              |
| 1.2. Electrical Specifications                                                    |              |
| 1.2.1. System Power Requirements                                                  |              |
| 1.3. Mechanical Design                                                            |              |
| 1.4. Environmental Specifications                                                 |              |
|                                                                                   |              |
| Chapter 2: Installation and Configuration                                         |              |
| 2.1. Power Connections                                                            |              |
| 2.1.1. Control Supply Connections (TB103)                                         |              |
| 2.1.2. Motor Supply Connections (TB102)                                           |              |
| 2.1.3. External Power Supply Options                                              |              |
| 2.2. Motor Output Connections                                                     |              |
| 2.2.1. Brushless Motor Connections                                                |              |
| 2.2.1.1. Powered Motor Phasing                                                    |              |
| 2.2.1.2. Unpowered Motor and Feedback Phasing                                     |              |
| 2.2.2. DC Brush Motor Connections                                                 |              |
| 2.2.2.1. DC Brush Motor Phasing                                                   |              |
| 2.2.3. Stepper Motor Connections                                                  |              |
| 2.2.3.1. Stepper Motor Phasing                                                    |              |
| 2.3. Motor Feedback Connections (J103)                                            |              |
| 2.3.1. Encoder Interface (J103)<br>2.3.1.1. RS-422 Line Driver Encoder (Standard) |              |
| 2.3.1.2. Analog Encoder Interface                                                 |              |
| 2.3.1.3. Encoder Phasing                                                          |              |
| 2.3.1.3. Encoder Phasing                                                          |              |
| 2.3.3. Thermistor Interface (J103)                                                |              |
| 2.3.4. Encoder Fault Interface (J103)                                             |              |
| 2.3.5. End Of Travel Limit Input Interface (J103)                                 |              |
| 2.3.5.1. End Of Travel Limit Phasing                                              |              |
| 2.3.6. Brake Output (J103)                                                        |              |
| 2.3.7. Differential Analog Input 0 (J103)                                         |              |
| 2.4. Emergency Stop Sense Input (TB104)                                           |              |
| 2.4.1. Typical ESTOP Interface                                                    |              |
| 2.5. Aeronet Interface (J106/J107)                                                |              |
| 2.6. RS-232 Interface (TB105)                                                     |              |
| 2.7. PC Configuration and Operation Information                                   |              |
| Chapter 3: -I/O Expansion Board                                                   |              |
|                                                                                   |              |
| 3.1. User Power (TB201)                                                           | - UZ         |
| 3.3. Analog I/O Connector (TB202)                                                 | - 00<br>- 65 |
| 3.3.1. Analog Output 1 (TB202)                                                    | -00.<br>AA   |
| 3.3.2. Differential Analog Input 1 (TB202)                                        | 67           |
|                                                                                   |              |

| 3.4. Opto In Connector (Digital Inputs) (TB203)                                                                   |    |
|----------------------------------------------------------------------------------------------------|----|
| 3.6. Auxiliary Encoder Channel/PSO Output (J201)<br>3.6.1. Position Synchronized Output (PSO)/Laser Firing (J201) | 74 |
| Chapter 4: Standard Interconnection Cables                                                                        |    |
| 4.1. Joystick Interface                                                                                           |    |
| 4.2. Handwheel Interface                                                                                          | 82 |
| Chapter 5: Maintenance                                                                                            |    |
| 5.1. Preventative Maintenance                                                                                     | 84 |
| Appendix A: Warranty and Field Service                                                                            | 85 |
| Appendix B: Revision History                                                                                      |    |
| Index                                                                                                    |    |
|                                                                                                    |    |

### List of Figures

| Figure 1-1:  | Ensemble ML Networked Digital Drive                    | . 15 |
|--------------|--------------------------------------------------------|------|
| Figure 1-2:  | Functional Diagram                                     | .18  |
| Figure 1-3:  | Dimensions                                             | .22  |
| Figure 2-1:  | Control Supply Connections                             | .26  |
| Figure 2-2:  | Motor Bus Input Connections                            | .27  |
| Figure 2-3:  | Control and Motor Power Wiring using a TM3 Transformer | .29  |
| Figure 2-4:  | PS-ML Option (120 W, 24 VDC Output, with Brake)        | .30  |
| Figure 2-5:  | PS-ML Option (240 W, 24 VDC Output, with Brake)        |      |
| Figure 2-6:  | PS-ML Option (180 W, 40 VDC Output, with Brake)        | .31  |
| Figure 2-7:  | PS-ML Option (360 W, 40 VDC Output, with Brake)        | .31  |
| Figure 2-8:  | Brushless Motor Configuration                          |      |
| Figure 2-9:  | Encoder and Hall Signal Diagnostics                    | . 34 |
| Figure 2-10: | Motor Phasing Oscilloscope Example                     |      |
| Figure 2-11: | Brushless Motor Phasing Goal                           | .35  |
| Figure 2-12: | DC Brush Motor Configuration                           | . 36 |
| Figure 2-13: | Clockwise Motor Rotation                               | .37  |
| Figure 2-14: | Stepper Motor Configuration                            | 38   |
| Figure 2-15: | Clockwise Motor Rotation                               | .39  |
| Figure 2-16: | Line Driver Encoder Interface (J103)                   | 42   |
| Figure 2-17: | Analog Encoder Phasing Reference Diagram               | 43   |
| Figure 2-18: | Analog Encoder Interface (J103)                        | .44  |
| Figure 2-19: | Encoder Phasing Reference Diagram (Standard)           | 45   |
| Figure 2-20: | Position Feedback in the Diagnostic Display            | . 46 |
| Figure 2-21: | Hall-Effect Inputs (J103)                              | .47  |
| Figure 2-22: | Thermistor Interface Input (J103)                      | . 48 |
| Figure 2-23: | Encoder Fault Interface Input (J103)                   | .49  |
| Figure 2-24: | End of Travel Limit Input Connections                  | .50  |
| Figure 2-25: | End of Travel Limit Interface Input (J103)             | . 51 |
| Figure 2-26: | Limit Input Diagnostic Display                         | . 52 |
| Figure 2-27: | Analog Input 0 (J103)                                  | 54   |
| Figure 2-28: | ESTOP Sense Input (TB104)                              | 55   |
| Figure 2-29: | Typical Emergency Stop Circuit                         | . 56 |
| Figure 2-30: | Aeronet Connection with Three Discrete Drives          | .57  |
| Figure 2-31: | RS-232 Interface (TB105)                               |      |
| Figure 3-1:  | Ensemble ML with -IO Option Board                      |      |
| Figure 3-2:  | Brake Connected to J103                                |      |
| Figure 3-3:  | Brake Connected to TB201                               |      |
| Figure 3-4:  | Analog Output 1 (TB202)                                |      |
| Figure 3-5:  | Analog Input Typical Connection (TB202)                | . 67 |
| Figure 3-6:  | Digital Opto-Isolated Inputs                           | .69  |
| Figure 3-7:  | Digital Inputs Connected to a Current Sourcing Device  |      |
| Figure 3-8:  | Digital Inputs Connected to a Current Sinking Device   |      |
| Figure 3-9:  | Digital Opto-Isolated Outputs (-IO Board)              |      |
| Figure 3-10: | Digital Outputs Connected in Current Sourcing Mode     |      |
| Figure 3-11: | Digital Outputs Connected in Current Sinking Mode      |      |
| Figure 3-12: | Auxiliary Encoder Channel (J201)                       |      |
| Figure 3-13: | PSO Interface                                          |      |
| Figure 4-1:  | Single Axis Joystick Interface                         |      |
| Figure 4-2:  | Two Axis Joystick Interface                            |      |
| Figure 4-3:  | Handwheel Interconnection (to Aux I/O)                 | .82  |

This page intentionally left blank.

### List of Tables

| Table 1-1:                 | Feature Summary                                                              | 16 |  |
|----------------------------|------------------------------------------------------------------------------|----|--|
| Table 1-2:                 | Ordering Options                                                             |    |  |
| Table 1-3:                 | ML Power Supply Options                                                      | 17 |  |
| Table 1-4:                 | Accessories                                                                  | 17 |  |
| Table 1-5:                 | Drive and Software Compatibility                                             | 19 |  |
| Table 1-6:                 | Electrical Specifications                                                    | 20 |  |
| Table 1-7:                 | Physical Specifications                                                      | 22 |  |
| Table 2-1:                 | Control Supply DC Input Wiring                                               |    |  |
| Table 2-2:                 | Mating Connector Part Numbers for the Control Supply Connector               | 26 |  |
| Table 2-3:                 | Motor Supply Input Wiring                                                    |    |  |
| Table 2-4:                 | Mating Connector Part Numbers for the Motor Supply Connector                 |    |  |
| Table 2-5:                 | External Power Supply Options                                                |    |  |
| Table 2-6:                 | PS-ML AC Power Wiring Requirements                                           |    |  |
| Table 2-7:                 | Motor Power Output Connections (TB102)                                       |    |  |
| Table 2-8:                 | Mating Connector Part Numbers for the Motor Power Output Connector           |    |  |
| Table 2-9:                 | Wire Colors for Aerotech Supplied Cables (Brushless)                         |    |  |
| Table 2-10:                | Wire Colors for Aerotech Supplied Cables (DC Brush)                          |    |  |
| Table 2-11:                | Wire Colors for Aerotech Supplied Cables (Stepper)                           |    |  |
| Table 2-12:                | Motor Feedback Connector Pinout (J103)                                       |    |  |
| Table 2-13:                | Mating Connector Part Numbers for the Motor Feedback Connector (J103)        |    |  |
| Table 2-14:                | Encoder Interface Pins on the Motor Feedback Connector (J103)                |    |  |
| Table 2-15:                | Encoder Specifications                                                       |    |  |
| Table 2-16:                | Analog Encoder Specifications                                                |    |  |
| Table 2-17:                | Hall-Effect Feedback Pins on the Motor Feedback Connector (J103)             |    |  |
| Table 2-18:                | Thermistor Pin on the Motor Feedback Connector (J103)                        |    |  |
| Table 2-19:                | Encoder Fault Pin on the Motor Feedback Connector (J103)                     |    |  |
| Table 2-20:                | End of Travel Limit Input Pins on the Motor Feedback Connector (J103)        |    |  |
| Table 2-21:                | Brake Output Pins on the Motor Feedback Connector (J103)                     |    |  |
| Table 2-22:                | Differential Analog Input 0 Specifications                                   |    |  |
| Table 2-22:                | Port 0 Differential Analog Input Pins on the Motor Feedback Connector (J103) |    |  |
| Table 2-24:                | Electrical Noise Suppression Devices                                         |    |  |
| Table 2-24.                | Mating Connector Part Numbers for the ESTOP Connector (TB104)                |    |  |
| Table 2-25:                | Typical ESTOP Relay Ratings                                                  |    |  |
| Table 2-20.<br>Table 2-27: | Aeronet Cable Part Numbers                                                   |    |  |
| Table 2-27.                | RS-232 Connector Pinout (TB105)                                              |    |  |
| Table 2-20.<br>Table 2-29: | Mating Connector Part Numbers for the RS-232 Port Connector (TB105)          |    |  |
| Table 2-29.<br>Table 3-1:  | User Common Connector Pins on the Brake Relay Connector (TB201)              |    |  |
| Table 3-1.<br>Table 3-2:   | Relay Specifications                                                         |    |  |
| Table 3-2.<br>Table 3-3:   | Brake Relay Connector Pinout (TB201)                                         | 62 |  |
| Table 3-3.<br>Table 3-4:   | Mating Connector Part Numbers for the Brake Relay Connector (TB201)          |    |  |
| Table 3-4.<br>Table 3-5:   |                                                                              |    |  |
| Table 3-5.<br>Table 3-6:   | Analog Output Connector Pinout (TB202)                                       |    |  |
|                            | Mating Connector Part Numbers for the Analog Output Connector (TB202)        |    |  |
| Table 3-7:                 | Analog Output 1 Specifications (TB202)                                       | 00 |  |
| Table 3-8:                 | Analog Output Pins on the Analog I/O Connector (TB202)                       |    |  |
| Table 3-9:                 | Differential Analog Input 1 Specifications                                   |    |  |
| Table 3-10:                | Differential Analog Input 1 Pins on the Analog I/O Connector (TB202)         |    |  |
| Table 3-11:                | Digital Input Specifications                                                 |    |  |
| Table 3-12:                | Opto In Connector Pinout (TB203)                                             |    |  |
| Table 3-13:                | Mating Connector Part Numbers for the Opto In Connector (TB203)              |    |  |
| Table 3-14:                | Digital Output Specifications (TB204)                                        |    |  |
| Table 3-15:                | Opto Out Connector Pinout TB204)                                             | /1 |  |

| Table 3-16: | Mating Connector for the Opto Out Connector (TB204)                      | 71 |
|-------------|--------------------------------------------------------------------------|----|
| Table 3-17: | Auxiliary Encoder Specifications                                         | 74 |
| Table 3-18: |                                                                          |    |
| Table 3-19: | Mating Connector Part Numbers for the Auxiliary Encoder Connector (J201) | 74 |
| Table 3-20: | PSO Specifications                                                       | 76 |
| Table 3-21: | PSO Output Pin Assignment (J201)                                         | 76 |
| Table 4-1:  | Standard Interconnection Cables                                          | 79 |
| Table 4-2:  | Joystick Cable Part Numbers                                              |    |
| Table 5-1:  | LED Description                                                          | 83 |
| Table 5-2:  | Preventative Maintenance                                                 | 84 |

### **EU Declaration of Conformity**

| Manufacturer | Aerotech, Inc.            |  |
|--------------|---------------------------|--|
| Address      | 101 Zeta Drive            |  |
|              | Pittsburgh, PA 15238-2811 |  |
|              | USA                       |  |
| Product      | Ensemble ML               |  |
| Model/Types  | All                       |  |

This is to certify that the aforementioned product is in accordance with the applicable requirements of the following Directive(s):

| 2014/30/EU | Electromagnetic Compatibility Directive |
|------------|-----------------------------------------|
| 2014/35/EU | Low Voltage Directive                   |
| 2011/65/EU | RoHS 2 Directive                        |

and has been designed to be in conformity with the applicable requirements of the following Standard(s) when installed and used in accordance with the manufacturer's supplied installation instructions.

| EN 61800-3:2004                        | EMC Requirements for Power Drives                                                                                  |
|----------------------------------------|----------------------------------------------------------------------------------------------------|
| EN 61010-1:2010                        | Safety Requirements for Electrical Equipment                                                                       |
| Authorized Representative:<br>Address: | Simon Smith, European Director<br>Aerotech Ltd<br>The Old Brick Kiln, Ramsdell, Tadley<br>Hampshire RG26 5PR<br>UK |

Name Position Location Date

(llog Threader / Alex Weibel

Engineer Verifying Compliance Pittsburgh, PA 11/26/2019

CE

### **Agency Approvals**

Aerotech, Inc. Model Ensemble ML Series Digital Drives have been tested and found to be in accordance to the following listed Agency Approvals:

| Approval / Certification: | CUSNRTL                                         |
|---------------------------|-------------------------------------------------|
| Approving Agency:         | TUV SUD America Inc.                            |
| Certificate #:            | U8 17 01 68995 023                              |
| Standards:                | CAN/CSA-C22.2 No. 61010-1:2012; UL 61010-1:2012 |

Visit https://www.tuev-sued.de/product-testing/certificates to view Aerotech's TÜV SÜD certificates. Type the certificate number listed above in the search bar or type "Aerotech" for a list of all Aerotech certificates.

### **Safety Procedures and Warnings**

This manual tells you how to carefully and correctly use and operate the Ensemble ML. Read all parts of this manual before you install or operate the Ensemble ML or before you do maintenance to your system. To prevent injury to you and damage to the equipment, obey the precautions in this manual. The precautions that follow apply when you see a Danger or Warning symbol in this manual. If you do not obey these precautions, injury to you or damage to the equipment can occur. If you do not understand the information in this manual, contact Aerotech Global Technical Support.

This product has been designed for light industrial manufacturing or laboratory environments. The protection provided by the equipment could be impaired if the product is used in a manner not specified by the manufacturer.

**NOTE:** Aerotech continually improves its product offerings; listed options may be superseded at any time. All drawings and illustrations are for reference only and were complete and accurate as of this manual's release. Refer to www.aerotech.com for the most up-to-date information.

**DANGER:** This product contains potentially lethal voltages. To reduce the possibility of electrical shock, bodily injury, or death the following precautions must be followed.

- 1. Disconnect electrical power before servicing equipment.
- 2. Disconnect electrical power before performing any wiring.
- Access to the Ensemble ML and component parts must be restricted while connected to a power source.

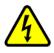

- 4. To minimize the possibility of electrical shock and bodily injury, extreme care must be exercised when any electrical circuits are in use. Suitable precautions and protection must be provided to warn and prevent persons from making contact with live circuits.
- 5. Install the Ensemble ML inside a rack or enclosure.
- 6. Do not connect or disconnect any electrical components or connecting cables while connected to a power source.
- 7. All components must be properly grounded in accordance with local electrical safety requirements.
- 8. Operator safeguarding requirements must be addressed during final integration of the product.

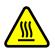

**DANGER:** The Ensemble ML case temperature may exceed 70°C in some applications.

**WARNING:** To minimize the possibility of electrical shock, bodily injury or death the following precautions must be followed.

- 1. If the product is used in a manner not specified by the manufacturer, the protection provided by the product can be impaired and result in damage, shock, injury, or death.
- 2. Moving parts can cause crushing or shearing injuries. Access to all stage and motor parts must be restricted while connected to a power source.

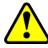

- 3. Cables can pose a tripping hazard. Securely mount and position all system cables to avoid potential hazards.
- 4. Do not expose this product to environments or conditions outside of the listed specifications. Exceeding environmental or operating specifications can cause damage to the equipment.
- 5. Operators must be trained before operating this equipment.
- 6. All service and maintenance must be performed by qualified personnel.

### **Quick Installation Guide**

This chapter describes the order in which connections and settings should typically be made to the Ensemble ML. If a custom interconnection drawing was created for your system (look for a line item on your Sales Order under the heading "Integration"), that drawing can be found on your installation device.

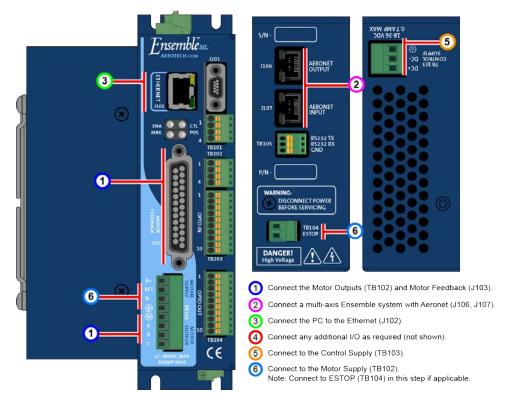

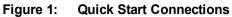

| Торіс          | Section                                           |                                       |  |
|----------------|---------------------------------------------------|---------------------------------------|--|
| Motor Output   | Section 2.2. Motor Output Connections             | Section 2.2. Motor Output Connections |  |
| Motor Feedback | Section 2.3. Motor Feedback Connections (J103)    |                                       |  |
| Aeronet        | Section 2.5. Aeronet Interface (J106/J107)        |                                       |  |
| Ethernet / USB | No Section / Standard Connection                  |                                       |  |
| Control Supply | Section 2.1.1. Control Supply Connections (TB103) |                                       |  |
| Motor Supply   | Section 2.1.2. Motor Supply Connections (TB102)   |                                       |  |
| Additional I/O | User / Application dependent                      |                                       |  |

This page intentionally left blank.

# **Chapter 1: Introduction**

Aerotech's Ensemble ML (Ultra-Compact "Micro" Linear) network digital drive is a high performance linear amplifier designed to eliminate the nonlinearities common with PWM amplifiers. The drive provides deterministic behavior, auto-identification, and easy software setup. The Ensemble ML's high performance double precision floating point DSP controls the digital PID and current loops. All system configuration is done using software-settable parameters, including control loop gains and system safety functions.

The Ensemble ML is offered with an optional encoder interpolation feature (-MXH or -MXU), an auxiliary square wave encoder input for dual loop control, dedicated analog and digital I/O (expandable with the -IO option), and separate power connections for motor and control supply voltages.

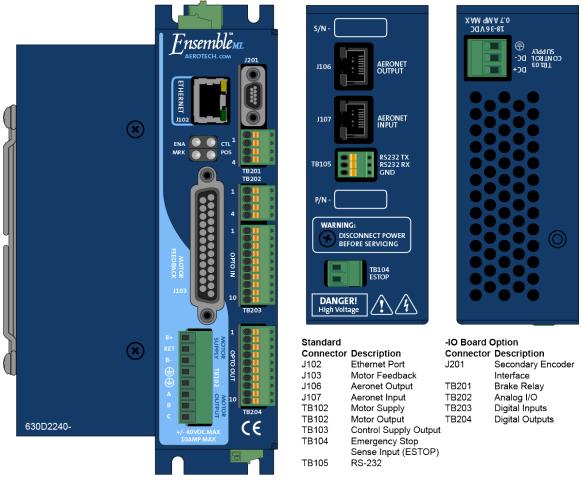

Figure 1-1: Ensemble ML Networked Digital Drive

#### Table 1-1: Feature Summary

| Standard Features                                                   |                        |
|---------------------------------------------------------------------|------------------------|
| 18 - 36 VDC control supply inputs (700 mA max)                      | Section 2.1.1.         |
| <ul> <li>±40 VDC motor supply inputs (10 A max)</li> </ul>          | Section 2.1.2.         |
| Primary quadrature encoder input channel                            | Section 2.3.1.         |
| Dedicated Home and Limit inputs                                     | Section 2.3.5.         |
| <ul> <li>Dedicated 5-24 V Emergency Stop sense input</li> </ul>     | Section 2.4.           |
| <ul> <li>One 16-bit analog differential input (±10 VDC)</li> </ul>  | Section 2.3.7.         |
| <ul> <li>Single-axis PSO capability (I/O board required)</li> </ul> | Section 3.6.1.         |
| Calibration                                                         | Refer to the Help file |
| Camming                                                             | Refer to the Help file |
| • 10/100 BASE-T Ethernet port for use with Ethernet I/O modules     | Refer to the Help file |

#### Table 1-2: Ordering Options

| Options                            |                                                                                                    |  |  |  |
|------------------------------------|----------------------------------------------------------------------------------------------------|--|--|--|
| Power Stage Options (Section 1.2.) |                                                                                                    |  |  |  |
| 10-40                              | 10 A peak; 5 A continuous, ±40 VDC input                                                                                                    |  |  |  |
| I/O (Chapter 3) and F              | eedback (Section 2.3.1.2.) Options                                                                                                    |  |  |  |
| -10                                | Expansion board with 8 digital inputs (opto-isolated); 8 digital outputs (opto-isolated); one 12-bit analog input; one 16-bit analog output                                                        |  |  |  |
| -MXU                               | Programmable encoder multiplier up to x1024 (x4096 after quadrature); no real-<br>time output                                                                                                    |  |  |  |
| -MXH                               | Programmable encoder multiplier up to x4096 (x65536 after quadrature) with real-<br>time output                                                                                                    |  |  |  |
| PSO Options (Section               | n 3.6.1.)                                                                                                    |  |  |  |
| -DUALPSO                           | Two-axis PSO firing                                                                                                    |  |  |  |
| <b>Power Supply Option</b>         | Power Supply Option (Section 2.1.3.)                                                                                                    |  |  |  |
| -PS-ML                             | DC power supply for one or two axes; mounted to DIN rail                                                                                                    |  |  |  |
| Software Options (re               | fer to the Ensemble Help file for more information)                                                                                                    |  |  |  |
| -5AX                               | Enable Five-Axis Contouring on the master drive;                                                                                                    |  |  |  |
| -EIP                               | Enable EtherNet/IP <sup>™</sup> on the master drive;                                                                                                    |  |  |  |
| -DCT                               | Enable the Dynamic Controls Toolbox on the master drive;                                                                                                    |  |  |  |
| -ETM                               | Enable the Enhanced Throughput Module on the master drive                                                                                                    |  |  |  |
| -ETC                               | Enhanced Tracking Control for reduced dynamic following error and settling times; effectiveness may be limited for low-resolution axes. Refer to the Help file.                                    |  |  |  |
| -LCK                               | Locked drive; firmware and calibration data on the drive cannot be modified by user; the drive must be returned if updates are required; read/write access to parameters and programs is supported |  |  |  |

| Options                                                   |                                                                                                    |  |  |  |  |
|-----------------------------------------------------------|----------------------------------------------------------------------------------------------------|--|--|--|--|
| Power Supply Options                                      |                                                                                                    |  |  |  |  |
| -DR-120-24-A                                              | 120 W; ±24 VDC; 100-120 VAC supply; peak current = 5 A                                               |  |  |  |  |
| -DR-120-24-B                                              | 120 W; ±24 VDC; 200-240 VAC supply; peak current = 5 A                                               |  |  |  |  |
| -DR-240-24-A                                              | 240 W; ±24 VDC; 100-120 VAC supply; peak current = 10 A                                              |  |  |  |  |
| -DR-240-24-B                                              | 240 W; ±24 VDC; 200-240 VAC supply; peak current = 10 A                                              |  |  |  |  |
| -DR-120-40-A                                              | 120 W; ±40 VDC; 100-120 VAC supply; peak current = 2.5 A                                             |  |  |  |  |
| -DR-120-40-B                                              | 120 W; ±40 VDC; 200-240 VAC supply; peak current = 2.5 A                                             |  |  |  |  |
| -DR-240-40-A                                              | 240 W; ±40 VDC; 100-120 VAC supply; peak current = 5 A                                               |  |  |  |  |
| -DR-240-40-B                                              | 240 W; ±40 VDC; 200-240 VAC supply; peak current = 5 A                                               |  |  |  |  |
| Note: Aerotech will set the people overcurrent condition. | eak current parameters in the controller to try to prevent the power supply from shutting off due to |  |  |  |  |
| Axes                                                      |                                                                                                    |  |  |  |  |
| -1AX                                                      | 1 axis of wiring                                                                                     |  |  |  |  |
| -2AX                                                      | 2 axes of wiring                                                                                     |  |  |  |  |
| Brake                                                     |                                                                                                    |  |  |  |  |
| -BRAKE-1                                                  | Axis 1 brake                                                                                         |  |  |  |  |
| -BRAKE-2                                                  | Axis 2 brake                                                                                         |  |  |  |  |

#### Table 1-3: ML Power Supply Options

#### Table 1-4:Accessories

| Accessories        |                                                                   |  |  |  |
|--------------------|-------------------------------------------------------------------|--|--|--|
| JI                 | Industrial Joystick (NEMA12 (IP54) rated); refer to Section 4.1.  |  |  |  |
| PS24-1             | 24 VDC, 1 A power supply for optional brake/relay output          |  |  |  |
| BRAKE24-2          | 24 VDC, 2 A power supply for optional brake                       |  |  |  |
| Cables             |                                                                   |  |  |  |
| Interconnection    | A complete list of Aerotech cables can be found on the website at |  |  |  |
|                    | http://www.aerotechmotioncontrol.com/manuals/index.aspx           |  |  |  |
| Joystick/Handwheel | Refer to Section 4.1. or Section 4.2.                             |  |  |  |

The following block diagram shows a connection summary. For detailed connection information, refer to Chapter 2 and Chapter 3.

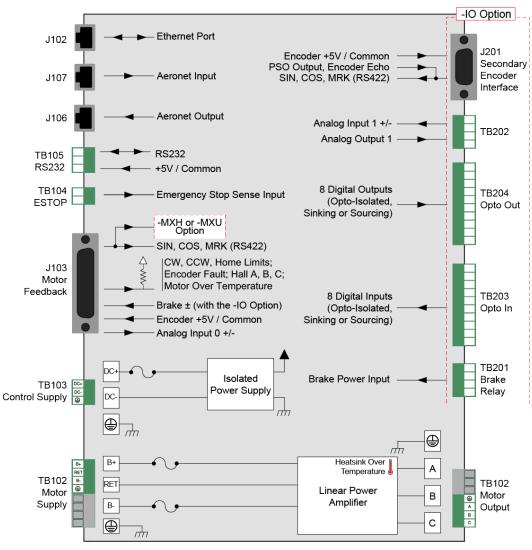

Figure 1-2: Functional Diagram

### 1.1. Drive and Software Compatibility

The following table lists the available drives and which version of the software first supported the drive. Drives that list a specific version number in the **Last Software Version** column will not be supported after the listed version.

| Table 1-5: | Drive and Software Compatibility |
|------------|----------------------------------|
|------------|----------------------------------|

| Drive Type | Firmware Revision | First Software Version | Last Software Version |
|------------|-------------------|------------------------|-----------------------|
| ML         | -                 | 3.00                   | Current               |

### **1.2. Electrical Specifications**

The safe operating range is load dependent.

| Table 1-6: | Electrical | Specifications |
|------------|------------|----------------|
|------------|------------|----------------|

| Description                                                 |                               | ML 10                                                                                       |  |  |
|-------------------------------------------------------------|-------------------------------|---------------------------------------------------------------------------------------------|--|--|
|                                                             | Input Voltage                 | ±40 VDC (max)                                                                               |  |  |
| Motor Supply                                                | Input Current<br>(continuous) | 5 A                                                                                         |  |  |
|                                                             | Input Current (peak)          | 10 A                                                                                        |  |  |
|                                                             | Input Current                 | Refer to Section 1.2.1. System Power Requirements                                           |  |  |
| Control Supply                                              | Input Voltage                 | 24 VDC typical (18-36 VDC)                                                                  |  |  |
| Control Supply                                              | Input Current                 | 700 mA (max)                                                                                |  |  |
| Output Voltage (1)                                          |                               | ±38V @ 10 A                                                                                 |  |  |
| Peak Output Currer                                          | nt <sup>(2)</sup>             | 10                                                                                          |  |  |
| Continuous Output                                           | Current <sup>(2)</sup>        | 5                                                                                           |  |  |
| Power Amplifier Bandwidth                                   |                               | 2500 Hz maximum (software selectable)                                                       |  |  |
| Minimum Load Resistance                                     |                               | 0.5 Ω                                                                                       |  |  |
| Output Impedance                                            |                               | 0.2 Ω (each phase)                                                                          |  |  |
| User Power Supply                                           | Output                        | 5 VDC (@ 500 mA)                                                                            |  |  |
| Modes of Operation                                          | 1                             | Brushless; Brush; Stepper                                                                   |  |  |
| Protective Features                                         |                               | Peak current limit; Over temperature; RMS current limit;<br>Dynamic power dissipation limit |  |  |
| Isolation                                                   |                               | Isolation between control and power stages.                                                 |  |  |
| 1. Load Dependent<br>2. Peak and continuous<br>resistance). | output current is load depend | ent (the amplifier will limit its output current based on motor speed and motor             |  |  |

#### 1.2.1. System Power Requirements

The following equations can be used to determine total system power requirements. The actual power required from the mains supply will be the combination of actual motor power (work), motor resistance losses, and efficiency losses in the power electronics or power transformer. An EfficiencyFactor of approximately 50% should be used in the following equations.

#### Linear Motor

Pdiss[W] = MotorCurrentPeak[A] \* TotalBusVoltage[V] \* 3 / 2 Pin = SUM (Pdiss) / EfficiencyFactor

### 1.3. Mechanical Design

Install the unit into a construction compliant for unlimited circuits enclosure. Each unit should be separated from other drives and surrounded by 25 mm (1") of free air space. A space of 100 mm (4") should be allowed along the front of the unit for cable connections.

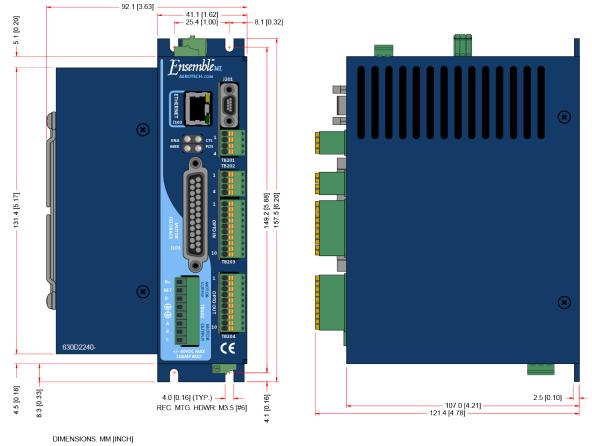

Dimensions apply to the standard and I/O version (shown) of the ML drive.

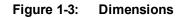

| Model          | Weight          |
|----------------|-----------------|
| Standard       | .91 kg (2 lb)   |
| w/ -IO option  | .99 kg (2.2 lb) |
| w/ -MXH option | .99 kg (2.2 lb) |

### 1.4. Environmental Specifications

The environmental specifications for the Ensemble ML are listed below.

| Ambient Temperature | Operating: 0° to 50°C (32° to 122° F)                                    |  |
|---------------------|--------------------------------------------------------------------------|--|
| Ambient Temperature | Storage: -30° to 85°C (-22° to 185° F)                                   |  |
| Humidity            | Maximum relative humidity is 80% for temperatures up to 31°C. Decreasing |  |
| Turniaity           | linearly to 50% relative humidity at 40°C. Non condensing.               |  |
| Altitude            | Up to 2000 meters.                                                       |  |
| Pollution           | Pollution degree 2 (normally only non-conductive pollution).             |  |
| Use                 | Indoor use only.                                                         |  |

This page intentionally left blank.

# **Chapter 2: Installation and Configuration**

### 2.1. Power Connections

The Ensemble ML has two DC input connectors; one for control power and a second for motor power. For a complete list of electrical specifications, refer to Section 1.2.

**NOTE:** The machine integrator, OEM or end user is responsible for meeting the final protective grounding requirements of the system.

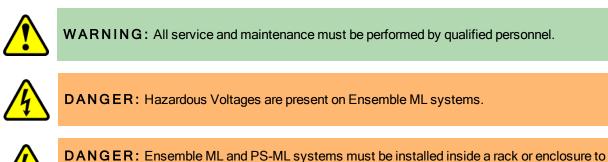

restrict access while energized.

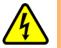

**DANGER:** To minimize the possibility of bodily injury or death, disconnect all electrical power prior to performing any maintenance or making adjustments to the equipment.

### 2.1.1. Control Supply Connections (TB103)

**NOTE:** This product requires two power supply connections. The Motor Supply and Control Supply must both be connected for proper operation.

The control power supply input allows the Ensemble ML to maintain communications if the motor power is removed, such as in an Emergency Stop condition. The DC+ input is internally fused.

A small ferrite filter may be required to minimize radiated emissions. This should be located close to the Ensemble ML.

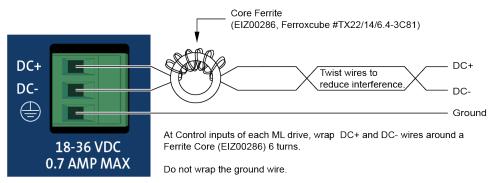

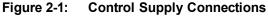

#### Table 2-1: Control Supply DC Input Wiring

| Pin                                                                                                    | Description                                         | Recommended Wire Size <sup>(1,2)</sup> |  |
|----------------------------------------------------------------------------------------------------|-----------------------------------------------------|----------------------------------------|--|
| DC+                                                                                                    | 24 VDC (18-36 VDC) Control Power Input (700 mA max) | 0.5 mm <sup>2</sup> (#20 AWG)          |  |
| DC-                                                                                                    | Control Power Common Input <sup>(1)</sup>           | 0.5 mm <sup>2</sup> (#20 AWG)          |  |
|                                                                                                    | Protective Ground (Required for Safety)             | 0.5 mm <sup>2</sup> (#20 AWG)          |  |
| <ul> <li>(1) For an isolated DC supply, connect DC- to protective ground at the supply.</li> <li>(2) Refer to local electrical safety requirements to correctly size external system wires.</li> </ul> |                                                     |                                        |  |

#### Table 2-2: Mating Connector Part Numbers for the Control Supply Connector

| Description          | Aerotech P/N | Phoenix P/N | Tightening<br>Torque (Nm) | Wire Size:<br>AWG [mm <sup>2</sup> ] |
|----------------------|--------------|-------------|---------------------------|--------------------------------------|
| 3-Pin Terminal Block | ECK01387     | 1803581     | 0.22 - 0.25               | 14 - 30 [2.0 - 0.0516]               |

### 2.1.2. Motor Supply Connections (TB102)

**NOTE:** This product requires two power supply connections. The Motor Supply and Control Supply must both be connected for proper operation.

Motor power is applied to the Ensemble ML Motor Supply connector (refer to Figure 2-2 for locations).

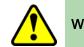

WARNING: Do not operate the Ensemble ML without the safety ground connection in place.

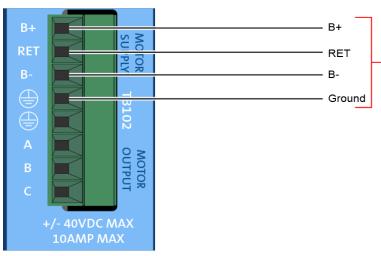

Figure 2-2: Motor Bus Input Connections

#### Table 2-3: Motor Supply Input Wiring

| Pin                                                                                        | Description                                                           | Recommended Wire Size <sup>(1)</sup> |  |
|--------------------------------------------------------------------------------------------|-----------------------------------------------------------------------|--------------------------------------|--|
| B+                                                                                         | +DC Motor Supply Input (+40 VDC max, 10 A)                            | 0.5 mm <sup>2</sup> (#20 AWG)        |  |
| RET                                                                                        | DC Motor Supply Return                                                | 0.5 mm <sup>2</sup> (#20 AWG)        |  |
| B-                                                                                         | -DC Motor Supply Input (-40 VDC max, 10 A)                            | 0.5 mm <sup>2</sup> (#20 AWG)        |  |
|                                                                                            | Protective Ground (Required for Safety) 0.5 mm <sup>2</sup> (#20 AWG) |                                      |  |
| (1) Refer to local electrical safety requirements to correctly size external system wires. |                                                                       |                                      |  |

#### Table 2-4: Mating Connector Part Numbers for the Motor Supply Connector

|                      |              |             | Tightening  | Wire Size:            |
|----------------------|--------------|-------------|-------------|-----------------------|
| Description          | Aerotech P/N | Phoenix P/N | Torque (Nm) | mm <sup>2</sup> [AWG] |
| 8-Pin Terminal Block | ECK01424     | 1803633     | 0.22 - 0.25 | 2.0 - 0.516 [14-30]   |

### 2.1.3. External Power Supply Options

Two VDC power options are available to power up to four MLs.

#### Table 2-5: External Power Supply Options

|                                                                 | Description                                                                                                    |  |
|-----------------------------------------------------------------|----------------------------------------------------------------------------------------------------|--|
| TM3 <sup>(1)</sup>                                              | Power up to 4 drives, providing 300 watts of power (refer to Figure 2-3).                                                                                                    |  |
| PS-ML                                                           | Din-rail mounted DC power supply for up to 2 axes. The din-rail mounting clip requires 6-32 x 5/16 flat head screws to attach the ML to the din-rail clip.<br>Refer to Figure 2-4 through Figure 2-7. Click on an image to expand and open it as a new pdf. |  |
| 1. Refer to the TM3 Users Manual, EDO117, for more information. |                                                                                                    |  |

Examples of wiring drawings for a typical PS-ML systems that show the power inputs, as well as wiring for the optional fail-safe brake, are shown in the figures below. The AC operating voltage of the PS-ML system can be configured for different operating voltages. Purchased PS-ML systems are configured at the factory according to the users order request. System wiring and operating voltage information can be found on the System Wiring Drawing that is provided with the unit. The machine integrator, OEM, or end user is responsible for providing two fused or circuit breaker protected AC power connections and a Protective Ground connection to the system (see the table below for specifications).

#### Table 2-6: PS-ML AC Power Wiring Requirements

| Connection                                                                         | Description                             | Wire Size (minimum)                      |  |
|------------------------------------------------------------------------------------|-----------------------------------------|------------------------------------------|--|
| AC1                                                                                | AC Power                                | 1.3 mm <sup>2</sup> (#16 AWG) 300 V wire |  |
| AC2                                                                                | AC Power                                | 1.3 mm <sup>2</sup> (#16 AWG) 300 V wire |  |
| GND                                                                                | Protective Ground (required for safety) | 1.3 mm <sup>2</sup> (#16 AWG) 300 V wire |  |
| User must provide 10 A, 250 VAC fuse(s) or circuit breaker(s) to protect AC inputs |                                         |                                          |  |

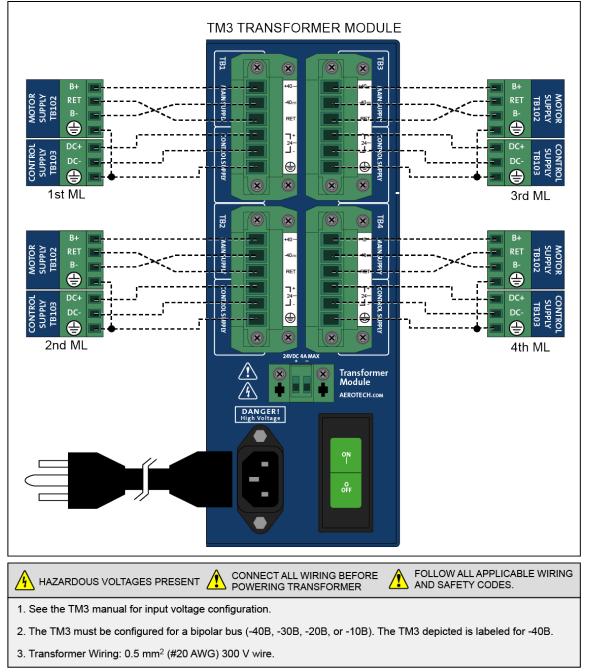

Figure 2-3: Control and Motor Power Wiring using a TM3 Transformer

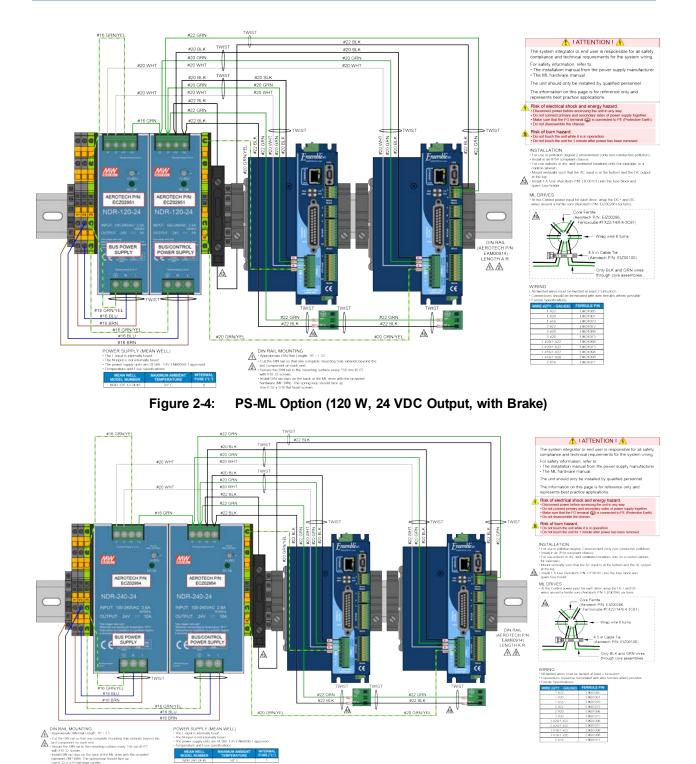

Figure 2-5: PS-ML Option (240 W, 24 VDC Output, with Brake)

### Installation and Configuration

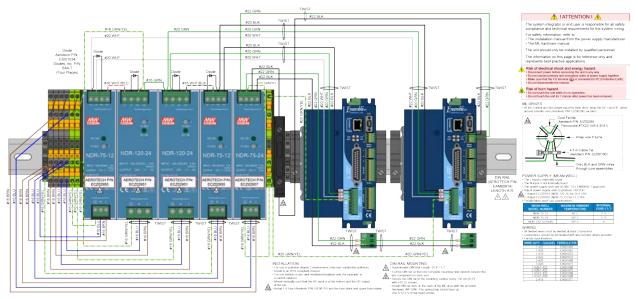

Figure 2-6: PS-ML Option (180 W, 40 VDC Output, with Brake)

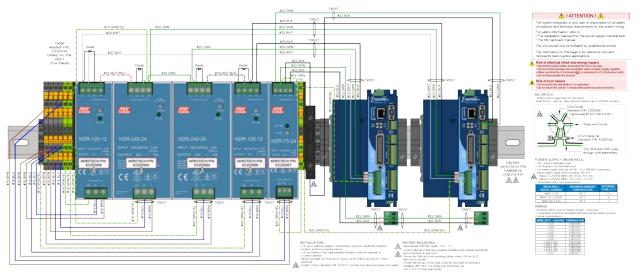

Figure 2-7: PS-ML Option (360 W, 40 VDC Output, with Brake)

### 2.2. Motor Output Connections

The Ensemble ML is capable of controlling three motor types:

- Brushless (see Section 2.2.1.)
- DC Brush (see Section 2.2.2.)
- Stepper (see Section 2.2.3.)

For a complete list of electrical specifications, refer to Section 1.2.

#### Table 2-7: Motor Power Output Connections (TB102)

| Pin | Description                                 | Recommended Wire Size         |
|-----|---------------------------------------------|-------------------------------|
| ØA  | Phase A Motor Lead                          | 0.5 mm <sup>2</sup> (#20 AWG) |
| ØВ  | Phase B Motor Lead                          | 0.5 mm <sup>2</sup> (#20 AWG) |
| ØC  | Phase C Motor Lead                          | 0.5 mm <sup>2</sup> (#20 AWG) |
|     | Earth Ground to Motor (required for safety) | 0.5 mm <sup>2</sup> (#20 AWG) |

#### Table 2-8: Mating Connector Part Numbers for the Motor Power Output Connector

| Description          | Aerotech P/N | Phoenix P/N | Tightening<br>Torque (Nm) | Wire Size:<br>mm <sup>2</sup> [AWG] |
|----------------------|--------------|-------------|---------------------------|-------------------------------------|
| 8-Pin Terminal Block | ECK01424     | 1803633     | 0.22 - 0.25               | 2.0 - 0.516 [14-30]                 |

### 2.2.1. Brushless Motor Connections

The configuration shown in Figure 2-8 is an example of a typical brushless motor connection.

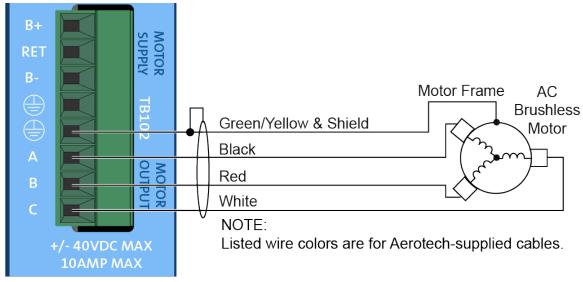

Figure 2-8: Brushless Motor Configuration

| Table 2-9: | Wire Colors for Aerotech Supplied Cables (Brushless) |
|------------|------------------------------------------------------|
|------------|------------------------------------------------------|

| Pin                                                                     | Wire Color Set 1 <sup>(1)</sup>         | Wire Color Set 2         | Wire Color Set 3         | Wire Color Set 4         |
|-------------------------------------------------------------------------|-----------------------------------------|--------------------------|--------------------------|--------------------------|
| ⊕                                                                       | Green/Yellow &<br>Shield <sup>(2)</sup> | Green/Yellow &<br>Shield | Green/Yellow &<br>Shield | Green/Yellow &<br>Shield |
| Α                                                                       | Black                                   | Blue & Yellow            | Black #1                 | Black & Brown            |
| В                                                                       | Red                                     | Red & Orange             | Black #2                 | Red & Orange             |
| С                                                                       | White                                   | White & Brown            | Black #3                 | Violet & Blue            |
| 1. Wire Color Set #1 is the typical Aerotech wire set used by Aerotech. |                                         |                          |                          |                          |

2. "&" (Red & Orange) indicates two wires; " / " (Green/White) indicates a single wire

Brushless motors are commutated electronically by the controller, typically using Hall-effect devices. If you are using standard Aerotech motors and cables, motor phasing adjustments are not required and this section may be skipped.

The controller requires that the Back-EMF of each motor phase be aligned with the corresponding Hall-effect signal. To ensure proper alignment, motor, Hall, and encoder connections should be verified using one of the following methods: *powered*, through the use of a test program; or *unpowered* using an oscilloscope. Both methods will identify the A, B, and C Hall/motor lead sets and indicate the correct connections to the controller. Refer to Section 2.2.1.1. for powered motor phasing or Section 2.2.1.2. for unpowered motor and feedback phasing.

#### 2.2.1.1. Powered Motor Phasing

Refer to the Motor Phasing Calculator in the Configuration Manager for motor, Hall, and encoder phasing.

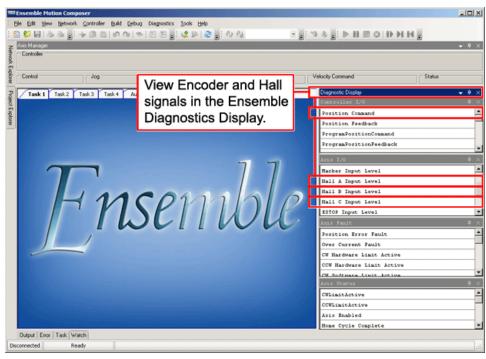

Figure 2-9: Encoder and Hall Signal Diagnostics

#### 2.2.1.2. Unpowered Motor and Feedback Phasing

Disconnect the motor from the controller and connect the motor in the test configuration shown in Figure 2-10. This method will require a two-channel oscilloscope, a 5V power supply, and six resistors (10,000 ohm, 1/4 watt). All measurements should be made with the probe common of each channel of the oscilloscope connected to a neutral reference test point (TP4, shown in Figure 2-10). Wave forms are shown while moving the motor in the positive direction.

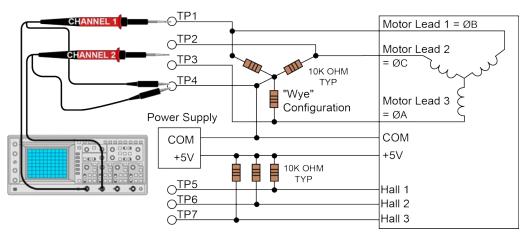

Figure 2-10: Motor Phasing Oscilloscope Example

With the designations of the motor and Hall leads of a third party motor determined, the motor can now be connected to an Aerotech system. Connect motor lead A to motor connector A, motor lead B to motor connector B, and motor lead C to motor connector C. Hall leads should also be connected to their respective feedback connector pins (Hall A lead to the Hall A feedback pin, Hall B to Hall B, and Hall C to Hall C). The motor is correctly phased when the Hall states align with the Back EMF as shown in (Figure 2-11). Use the CommutationOffset parameter to correct for Hall signal misalignment.

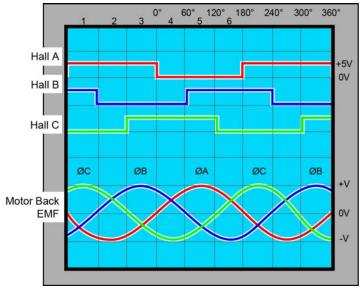

Figure 2-11: Brushless Motor Phasing Goal

### 2.2.2. DC Brush Motor Connections

The configuration shown in Figure 2-12 is an example of a typical DC brush motor connection. Refer to Section 2.2.2.1. for information on motor phasing.

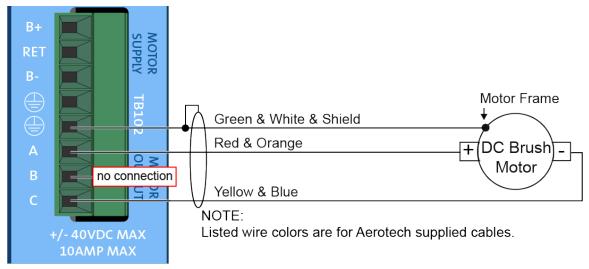

Figure 2-12: DC Brush Motor Configuration

| Table 2-10: | Wire Colors for Aerotech Supplied Cables (DC Brush) |
|-------------|-----------------------------------------------------|
|-------------|-----------------------------------------------------|

| Pin                                                                                                    | Wire Color Set 1 <sup>(1)</sup>       | Wire Color Set 2      | Wire Color Set 3      |  |  |
|----------------------------------------------------------------------------------------------------|---------------------------------------|-----------------------|-----------------------|--|--|
|                                                                                                    | Green & White & Shield <sup>(2)</sup> | Green/Yellow & Shield | Green/Yellow & Shield |  |  |
| Α                                                                                                    | Red & Orange                          | Red                   | Red & Orange          |  |  |
| C Yellow & Blue Black Yellow & Blue                                                                                                    |                                       |                       |                       |  |  |
| 1. Wire Color Set #1 is the typical Aerotech wire set used by Aerotech.<br>2. "&" (Red & Orange) indicates two wires: "/" (Green/White) indicates a single wire |                                       |                       |                       |  |  |

### 2.2.2.1. DC Brush Motor Phasing

A properly phased motor means that the positive motor lead should be connected to the ØA motor terminal and the negative motor lead should be connected to the ØC motor terminal. To determine if the motor is properly phased, connect a voltmeter to the motor leads of an un-powered motor:

- 1. Connect the positive lead of the voltmeter to the one of the motor terminals.
- 2. Connect the negative lead of the voltmeter to the other motor terminal.
- 3. Rotate the motor clockwise by hand.

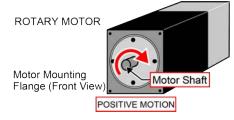

Figure 2-13: Clockwise Motor Rotation

- 4. If the voltmeter indicates a negative value, swap the motor leads and rotate the motor (CW, by hand) again. When the voltmeter indicates a positive value, the motor leads have been identified.
- 5. Connect the motor lead from the voltmeter to the ØA motor terminal on the Ensemble ML. Connect the motor lead from the negative lead of the voltmeter to the ØC motor terminal on the Ensemble ML.

**NOTE:** If using standard Aerotech motors and cables, motor and encoder connection adjustments are not required.

## 2.2.3. Stepper Motor Connections

The configuration shown in Figure 2-14 is an example of a typical stepper motor connection. Refer to Section 2.2.3.1. for information on motor phasing.

In this case, the effective motor voltage is half of the applied bus voltage. For example, an 80V motor bus supply is needed to get 40V across the motor.

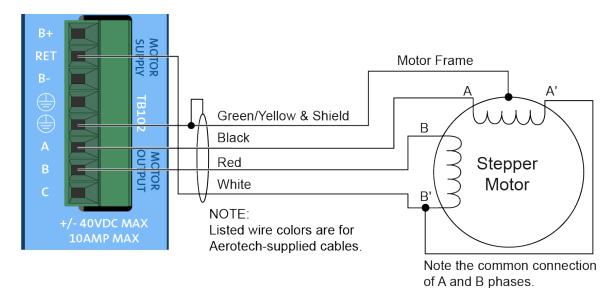

Figure 2-14: Stepper Motor Configuration

| Pin                                                                                                    | Wire Color Set 1 <sup>(1)</sup>      | Wire Color Set 2      |  |  |  |
|----------------------------------------------------------------------------------------------------|--------------------------------------|-----------------------|--|--|--|
|                                                                                                    | Green/Yellow & Shield <sup>(2)</sup> | Green/Yellow & Shield |  |  |  |
| A                                                                                                    | Black                                | Brown                 |  |  |  |
| В                                                                                                    | Red                                  | Yellow                |  |  |  |
| RET White White & Red                                                                                                    |                                      |                       |  |  |  |
| 1. Wire Color Set #1 is the typical Aerotech wire set used by Aerotech.<br>2. "&" (Red & Orange) indicates two wires; " / " (Green/White) indicates a single wire |                                      |                       |  |  |  |

### 2.2.3.1. Stepper Motor Phasing

**NOTE:** If using standard Aerotech motors and cables, motor and encoder connection adjustments are not required.

A stepper motor can be run with or without an encoder. If an encoder is not being used, phasing is not necessary. With an encoder, test for proper motor phasing by running a positive motion command.

If there is a positive scaling factor (determined by the CountsPerUnit parameters) and the motor moves in a clockwise direction, as viewed looking at the motor from the front mounting flange, the motor is phased correctly. If the motor moves in a counterclockwise direction, swap the motor leads and re-run the command.

Proper motor phasing is important because the end of travel (EOT) limit inputs are relative to motor rotation.

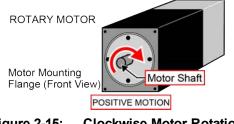

Figure 2-15: Clockwise Motor Rotation

**NOTE:** After the motor has been phased, use the ReverseMotionDirection parameter to change the direction of "positive" motion.

# 2.3. Motor Feedback Connections (J103)

The motor feedback connector (a 25-pin, D-style connector) has inputs for an encoder, limit switches, Halleffect devices, motor over-temperature device, 5 Volt encoder and limit power, and optional brake connection. The connector pin assignment is shown below with detailed connection information in the following sections.

| Pin# | Description                                  | In/Out/Bi | Connector |
|------|----------------------------------------------|-----------|-----------|
| 1    | Chassis Frame Ground                         | N/A       |           |
| 2    | Motor Over Temperature Thermistor            | Input     |           |
| 3    | +5V Power for Encoder (500 mA max)           | Output    | -         |
| 4    | Reserved                                     | N/A       |           |
| 5    | Hall-Effect Sensor B (brushless motors only) | Input     |           |
| 6    | Encoder Marker Reference Pulse -             | Input     |           |
| 7    | Encoder Marker Reference Pulse +             | Input     | 25 13     |
| 8    | Analog Input 0 -                             | Input     | •         |
| 9    | Reserved                                     | N/A       | •         |
| 10   | Hall-Effect Sensor A (brushless motors only) | Input     | • •       |
| 11   | Hall-Effect Sensor C (brushless motors only) | Input     | ••        |
| 12   | Clockwise End of Travel Limit                | Input     | ••        |
| 13   | Brake Output -                               | Output    | ••        |
| 14   | Encoder Cosine +                             | Input     | • •       |
| 15   | Encoder Cosine -                             | Input     | ••        |
| 16   | +5V Power for Limit Switches (500 mA max)    | Output    |           |
| 17   | Encoder Sine +                               | Input     | ••        |
| 18   | Encoder Sine -                               | Input     | •         |
| 19   | Analog Input 0 +                             | Input     | 14        |
| 20   | Signal Common for Limit Switches             | N/A       |           |
| 21   | Signal Common for Encoder                    | N/A       |           |
| 22   | Home Switch Input                            | Input     |           |
| 23   | Encoder Fault Input                          | Input     |           |
| 24   | Counterclockwise End of Travel Limit         | Input     |           |
| 25   | Brake Output +                               | Output    |           |

| Table 2-12: | Motor Feedback Connector Pinout (J103) |
|-------------|----------------------------------------|
|             | WOLDI FEEUDACK CONNECLOI FINDUL (J103) |

### Table 2-13: Mating Connector Part Numbers for the Motor Feedback Connector (J103)

| Mating Connector   | Aerotech P/N | Third Party P/N     |
|--------------------|--------------|---------------------|
| 25-Pin D-Connector | ECK00101     | FCI DB25P064TXLF    |
| Backshell          | ECK00656     | Amphenol 17E-1726-2 |

## 2.3.1. Encoder Interface (J103)

The Ensemble ML is equipped with standard and auxiliary encoder feedback channels. The standard encoder interface is accessible through the Motor Feedback (J103) connector. The standard encoder interface will accept an RS-422 differential line driver signal. If the Ensemble ML has been purchased with the -MXH or -MXU option, the standard encoder interface can be configured for an analog encoder input via parameter settings.

Refer to Section 2.3.1.3. for encoder feedback phasing.

**NOTE:** Encoder wiring should be physically isolated from motor, AC power, and all other power wiring.

**NOTE:** The PSO feature is **not** compatible with the -MXU option. The PSO feature operates with the -MXH option and with square wave encoders.

| Pin# | Description                        | In/Out/Bi |
|------|------------------------------------|-----------|
| 1    | Chassis Frame Ground               | N/A       |
| 3    | +5V Power for Encoder (500 mA max) | Output    |
| 6    | Encoder Marker Reference Pulse -   | Input     |
| 7    | Encoder Marker Reference Pulse +   | Input     |
| 14   | Encoder Cosine +                   | Input     |
| 15   | Encoder Cosine -                   | Input     |
| 17   | Encoder Sine +                     | Input     |
| 18   | Encoder Sine -                     | Input     |
| 21   | Signal Common for Encoder          | N/A       |

#### Table 2-14: Encoder Interface Pins on the Motor Feedback Connector (J103)

## 2.3.1.1. RS-422 Line Driver Encoder (Standard)

The standard encoder interface accepts an RS-422 differential quadrature line driver signal. Invalid or missing signals will cause a feedback fault when the axis is enabled.

An analog encoder is used with the -MXH/-MXU option (refer to Section 2.3.1.2. for more information).

Table 2-15: Encoder Specifications

| Specification          | Value                                            |
|------------------------|--------------------------------------------------|
| Encoder Frequency      | 10 MHz maximum (25 nsec minimum edge separation) |
| x4 Quadrature Decoding | 40 million counts/sec                            |

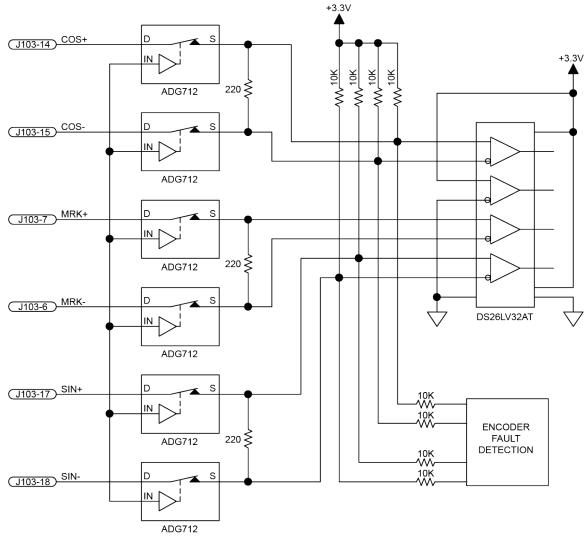

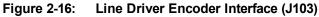

## 2.3.1.2. Analog Encoder Interface

If the -MXH/-MXU option has been purchased, the standard encoder channel will accept a differential analog encoder input signal. The interpolation factor is determined by the EncoderMultiplicationFactor parameter and is software selectable (refer to the Ensemble Help file).

| Specification                              | MXU                 | МХН                                                  |  |  |  |  |
|--------------------------------------------|---------------------|------------------------------------------------------|--|--|--|--|
| Input Frequency (max)                      | 500 kHz             | 500 kHz                                              |  |  |  |  |
| Input Amplitude                            | 0.6 to 2.25 Vpk-Vpk | 0.6 to 2.25 Vpk-Vpk                                  |  |  |  |  |
| Interpolation Factor (software selectable) | 4,096               | 65,536                                               |  |  |  |  |
| MXH Interpolation Latency                  | N/A                 | $\sim$ 3.25 µsec (analog input to quadrature output) |  |  |  |  |

| Table 2-16: | Analog | Encoder | S | pecifications |
|-------------|--------|---------|---|---------------|
|             |        |         |   |               |

Refer to Figure 2-17 for the typical input circuitry.

The encoder interface pin assignment is indicated in Section 2.3.1.

The gain, offset, and phase balance of the analog Sine and Cosine encoder input signals can all be adjusted via controller parameters. Encoder signals should be adjusted using the Feedback Tuning tab of the Digital Scope, which will automatically adjust the encoder parameters for optimum performance. See the Ensemble Help file for more information.

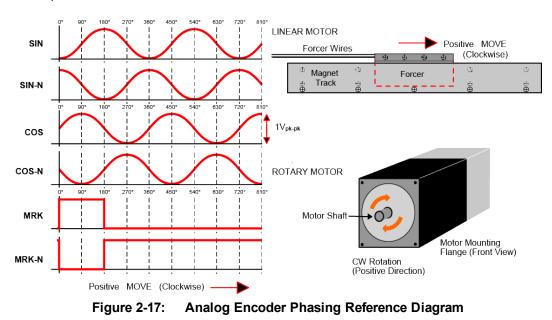

**NOTE:** The input amplitude is measured peak to peak for any encoder signal (sin, sin-n, cos, cos-n) relative to signal common. These signals have a typical offset voltage of 2V to 2.5V.

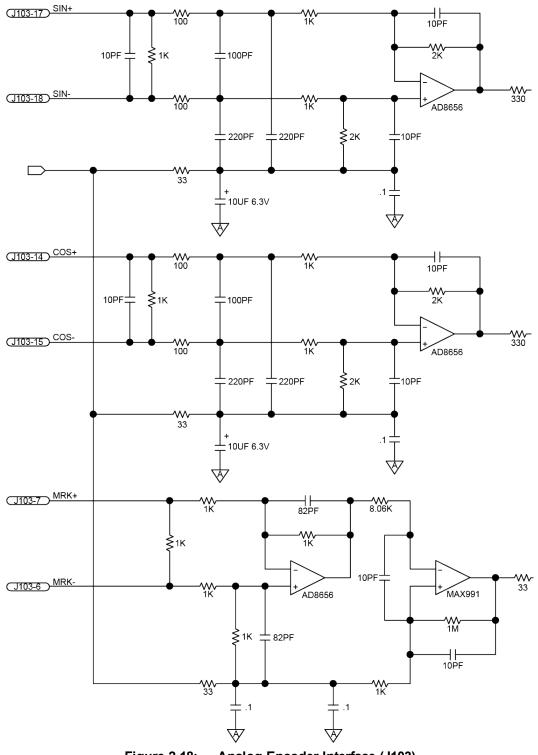

## 2.3.1.3. Encoder Phasing

Incorrect encoder polarity will cause the system to fault when enabled or when a move command is issued. Figure 2-19 illustrates the proper encoder phasing for clockwise motor rotation (or positive forcer movement for linear motors). To verify, move the motor by hand in the CW (positive) direction while observing the position of the encoder in the diagnostics display (see Figure 2-20). The Motor Phasing Calculator in the Configuration Manager can be used to determine proper encoder polarity.

For dual loop systems, the velocity feedback encoder is displayed in the diagnostic display (Figure 2-20).

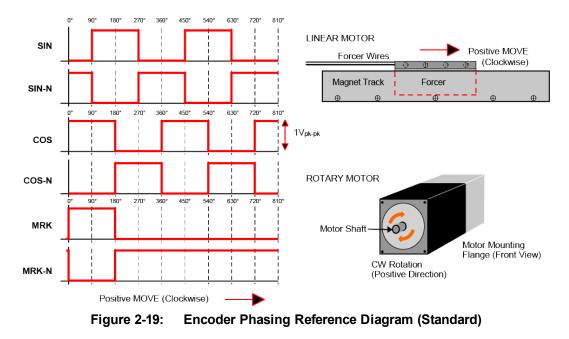

**NOTE:** Encoder manufacturers may refer to the encoder signals as A, B, and Z. The proper phase relationship between signals is shown in Figure 2-19.

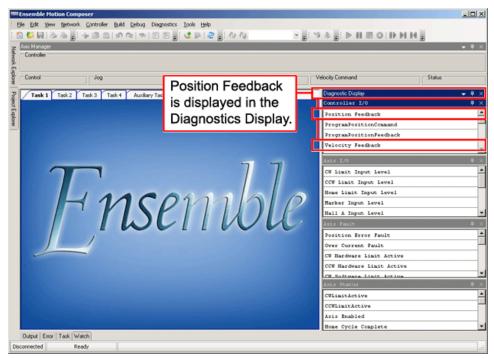

Figure 2-20: Position Feedback in the Diagnostic Display

## 2.3.2. Hall-Effect Interface (J103)

The Hall-effect switch inputs are recommended for AC brushless motor commutation but not absolutely required. The Hall-effect inputs accept 5-24 VDC level signals. Hall states (0,0,0) or (1,1,1) are invalid and will generate a "Hall Fault" axis fault.

Refer to Section 2.2.1.1. for Hall-effect device phasing.

| Pin# | Description                                  | In/Out/Bi |
|------|----------------------------------------------|-----------|
| 1    | Chassis Frame Ground                         | N/A       |
| 3    | +5V Power for Encoder (500 mA max)           | Output    |
| 5    | Hall-Effect Sensor B (brushless motors only) | Input     |
| 10   | Hall-Effect Sensor A (brushless motors only) | Input     |
| 11   | Hall-Effect Sensor C (brushless motors only) | Input     |
| 21   | Signal Common for Encoder                    | N/A       |

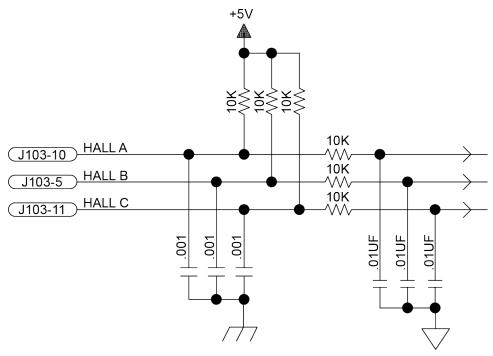

Figure 2-21: Hall-Effect Inputs (J103)

## 2.3.3. Thermistor Interface (J103)

The thermistor input is used to detect a motor over temperature condition by using a positive temperature coefficient sensor. As the temperature of the sensor increases, so does the resistance. Under normal operating conditions, the resistance of the thermistor is low (i.e., 100 ohms) which will result in a low input signal. As the increasing temperature causes the thermistor's resistance to increase, the signal will be seen as a logic high triggering an over temperature fault. The nominal trip value of the sensor is 1k Ohm.

 Table 2-18:
 Thermistor Pin on the Motor Feedback Connector (J103)

| Pin# | Description                       | In/Out/Bi                               |
|------|-----------------------------------|-----------------------------------------|
| 2    | Motor Over Temperature Thermistor | Input                                   |
|      | J103-2<br>THERMISTOR              | ~~~~~~~~~~~~~~~~~~~~~~~~~~~~~~~~~~~~~~~ |

Figure 2-22: Thermistor Interface Input (J103)

## 2.3.4. Encoder Fault Interface (J103)

The encoder fault input is for use with encoders that have a fault output. This is provided by some manufactures and indicates a loss of encoder function. The active state of this input is parameter configurable and the controller should be configured to disable the axis when the fault level is active.

Table 2-19: Encoder Fault Pin on the Motor Feedback Connector (J103)

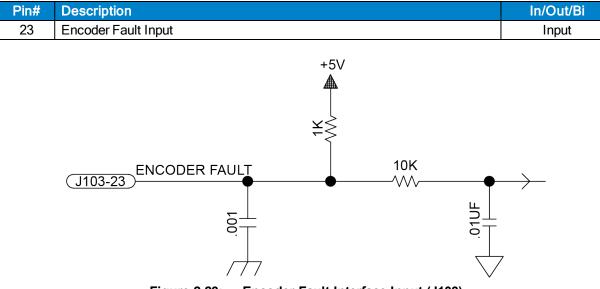

Figure 2-23: Encoder Fault Interface Input (J103)

## 2.3.5. End Of Travel Limit Input Interface (J103)

End of Travel (EOT) limits are used to define the end of physical travel. The EOT limit inputs accept 5-24 VDC level signals. The active state of the EOT limits is software selectable by the EndOfTravelLimitSetup axis parameter (refer to the Ensemble Help file). Limit directions are relative to the encoder polarity in the diagnostics display (refer to Figure 2-26).

Positive motion is stopped by the clockwise (CW) end of travel limit input. Negative motion is stopped by the counterclockwise (CCW) end of travel limit input. The Home Limit switch can be parameter configured for use during the home cycle, however, the CW or CCW EOT limit is typically used instead.

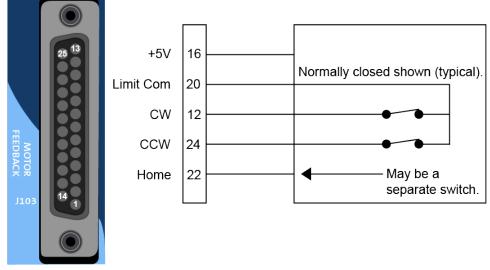

Figure 2-24: End of Travel Limit Input Connections

| Table 2-20: | End of Travel Limit Input Pins on the Motor Feedback Connector (J103) |
|-------------|-----------------------------------------------------------------------|
|-------------|-----------------------------------------------------------------------|

| Pin# | Description                               | In/Out/Bi |
|------|-------------------------------------------|-----------|
| 12   | Clockwise End of Travel Limit             | Input     |
| 16   | +5V Power for Limit Switches (500 mA max) | Output    |
| 20   | Signal Common for Limit Switches          | N/A       |
| 22   | Home Switch Input                         | Input     |
| 24   | Counterclockwise End of Travel Limit      | Input     |

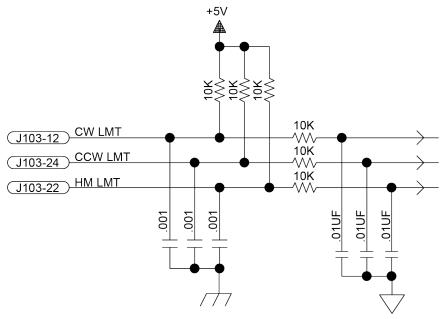

Figure 2-25: End of Travel Limit Interface Input (J103)

## 2.3.5.1. End Of Travel Limit Phasing

If the EOT limits are reversed, you will be able to move further into a limit but be unable to move out. To correct this, swap the connections to the CW and CCW inputs at the motor feedback connector. The logic level of the EOT limit inputs may be viewed in the Diagnostic Display (shown in Figure 2-26).

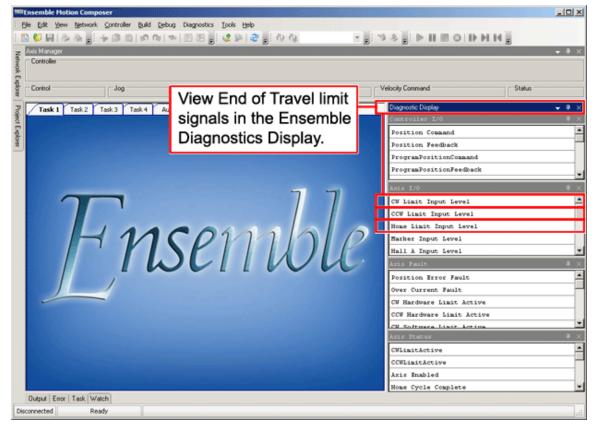

Figure 2-26: Limit Input Diagnostic Display

## 2.3.6. Brake Output (J103)

The Brake Output pins provide a direct connection to the solid state relay on the optional -IO board. The brake output pins in J103 permit the brake to be wired with other signals in the feedback cable. The brake is configured for automatic or manual control using controller parameters (refer to the Ensemble Help file for more information).

Refer to Section 3.2. for more information on using the brake output with the solid-state relay.

 Table 2-21:
 Brake Output Pins on the Motor Feedback Connector (J103)

| Pin# | Description    | In/Out/Bi |
|------|----------------|-----------|
| 13   | Brake Output - | Output    |
| 25   | Brake Output + | Output    |

# 2.3.7. Differential Analog Input 0 (J103)

To interface to a single-ended (non-differential) voltage source, connect the signal common of the source to the negative input and the analog source signal to the positive input. A floating signal source should be referenced to the analog common as shown in Figure 2-27.

### Table 2-22: Differential Analog Input 0 Specifications

| Specification                                         | Value                         |  |  |
|-------------------------------------------------------|-------------------------------|--|--|
| (AI+) - (AI-)                                         | +10 V to -10 V <sup>(1)</sup> |  |  |
| Resolution (bits)                                     | 16 bits                       |  |  |
| Resolution (volts)                                    | 305 μV                        |  |  |
| 1. Signals outside of this range may damage the input |                               |  |  |

#### Table 2-23: Port 0 Differential Analog Input Pins on the Motor Feedback Connector (J103)

| Pin# | Description                      | In/Out/Bi |
|------|----------------------------------|-----------|
| 8    | Analog Input 0 -                 | Input     |
| 19   | Analog Input 0 +                 | Input     |
| 20   | Signal Common for Limit Switches | N/A       |
| 21   | Signal Common for Encoder        | N/A       |

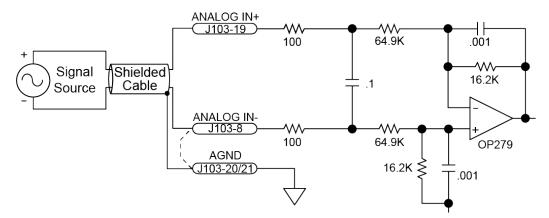

Figure 2-27: Analog Input 0 (J103)

# 2.4. Emergency Stop Sense Input (TB104)

The ESTOP sense input is used to monitor the state of an external safety circuit only. This state is indicated by the software and may be used to facilitate system restart. This ESTOP sense input is not intended to be a complete safety system.

Refer to Section 2.4.1. for interconnection details.

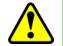

**WARNING:** The user is responsible for assessing operator risk levels and designing the external safety circuits appropriately.

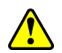

**WARNING**: Opening the motor leads at the Motor Output while the axis is enabled will damage the drive. To protect the drive, the ESTOP circuit should open the DC motor power input (Motor Supply). Refer to Figure 2-29 for interconnection details.

The ESTOP input is scaled for an input voltage of 5-24 volts.

If the ESTOP bit is enabled in the FaultMask axis parameter, the ESTOP input must be driven to prevent the ESTOP fault condition.

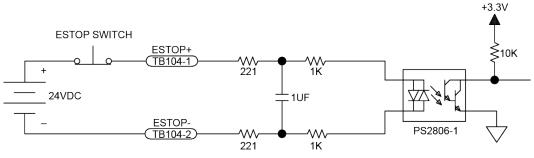

Figure 2-28: ESTOP Sense Input (TB104)

**NOTE:** Connecting the ESTOP input to a relay or other noise producing device requires the use of noise suppression devices such as those in Table 2-24. These devices are applied across the switched coil to suppress transient voltages.

|  | Table 2-24: | Electrical | Noise | Suppression | Devices |
|--|-------------|------------|-------|-------------|---------|
|--|-------------|------------|-------|-------------|---------|

| Device                      | Aerotech P/N | Third Party P/N      |
|-----------------------------|--------------|----------------------|
| RC (.1uf / 200 ohm) Network | EIC00240     | Electrocube RG1782-8 |
| Varistor                    | EID00160     | Littelfuse V250LA40A |

#### Table 2-25: Mating Connector Part Numbers for the ESTOP Connector (TB104)

| Description          | Aerotech P/N | Phoenix P/N | Wire Size:<br>AWG [mm <sup>2</sup> ] |
|----------------------|--------------|-------------|--------------------------------------|
| 2-Pin Terminal Block | ECK01448     | 1881325     | 0.5 - 0.080 [20-28]                  |

## 2.4.1. Typical ESTOP Interface

The user can connect an external emergency stop relay circuit to the Ensemble ML's motor power supply input. This will remove power to the motor while maintaining control power, as shown in the Figure 2-29.

The external relay must be sized based on the number of the Ensemble MLs connected and the peak current rating of each drive.

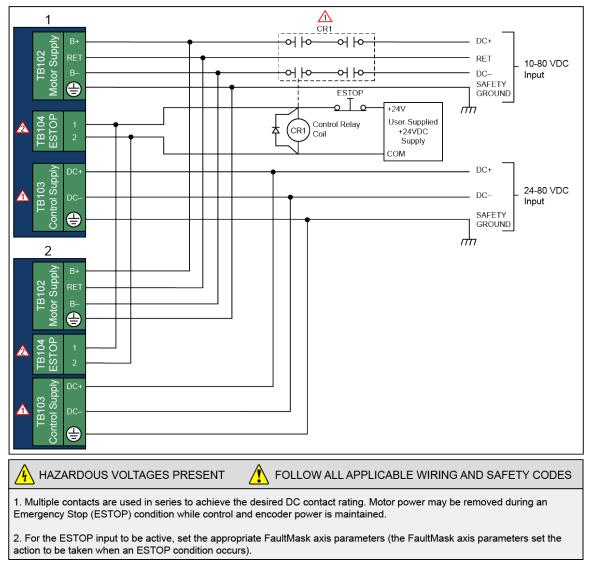

### Figure 2-29: Typical Emergency Stop Circuit

#### Table 2-26: Typical ESTOP Relay Ratings

| Axes    | DC1 | Aerotech P/N | Third Party P/N                  |
|---------|-----|--------------|----------------------------------|
| Up to 5 | 32  | ECW01024     | Sprecher & Schuh CA7-16C-M40-24D |

NOTE: Multiple contacts are used in series to achieve desired DC contact rating.

# 2.5. Aeronet Interface (J106/J107)

The Aeronet interface is used to connect discrete Ensemble MLs to make a multi-axis system. The Aeronet connection requires a shielded CAT-6 Ethernet cable. If a non-shielded cable is used, communication failures will likely occur.

When connecting a PC using Ethernet to a multi-axis system, you must connect the PC to the primary Ensemble ML using the standard Ethernet connectors. Connecting the PC to any of the secondary units will result in a connection failure.

Any discrete unit is capable of acting as the primary Ensemble ML. The unit acting as the primary is dictated by the connection of the Aeronet. A primary drive will only act as an output. A secondary drive (in a configuration with three or more drives) will act as an input and output. The last drive connected in any configuration will only act as an input.

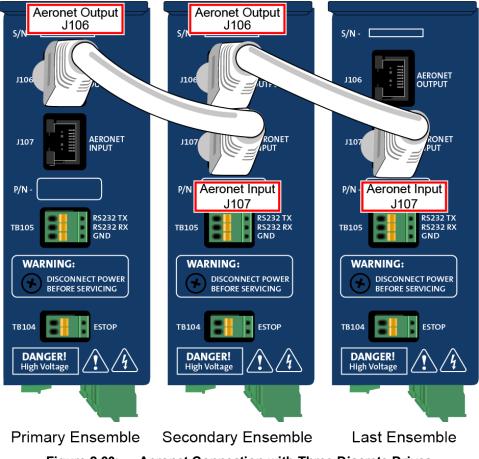

Figure 2-30: Aeronet Connection with Three Discrete Drives

### Table 2-27: Aeronet Cable Part Numbers

| Cable Name  | Description  | Length                                      |
|-------------|--------------|---------------------------------------------|
| ENET-CAT6-X | A CAT6 cable | x = 3, 10, 20, 30, 45, 75, or 90 decimeters |

# 2.6. RS-232 Interface (TB105)

Connecting the RS-232 port to a user's PC requires a standard cable (not a null modem).

#### Table 2-28: RS-232 Connector Pinout (TB105)

| Pin# | Description     | In/Out/Bi     |
|------|-----------------|---------------|
| 1    | RS-232 Transmit | Output        |
| 2    | RS-232 Receive  | Bidirectional |
| 3    | Signal Common   | N/A           |

#### Table 2-29: Mating Connector Part Numbers for the RS-232 Port Connector (TB105)

|                      |              |             | Wire Size:             |
|----------------------|--------------|-------------|------------------------|
| Description          | Aerotech P/N | Phoenix P/N | AWG [mm <sup>2</sup> ] |
| 3-Pin Terminal Block | ECK01449     | 1881338     | 0.5 - 0.080 [20-28]    |

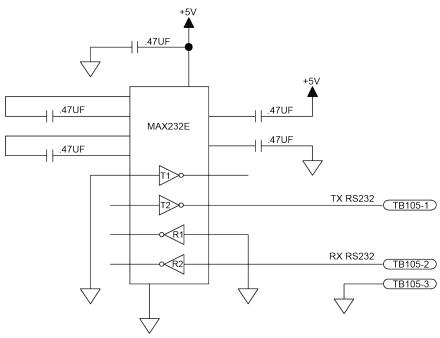

Figure 2-31: RS-232 Interface (TB105)

# 2.7. PC Configuration and Operation Information

For additional information about PC configuration, hardware requirements, programming, utilities, and system operation refer to the Ensemble Help file.

This page intentionally left blank.

# Chapter 3: -I/O Expansion Board

The -IO option board is 8 digital opto-inputs, 8 digital opto-outputs, 1 analog input, 1 analog output, a second encoder channel, and a brake/relay output.

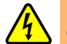

**DANGER:** Always disconnect the Mains power connection before opening the Ensemble ML chassis.

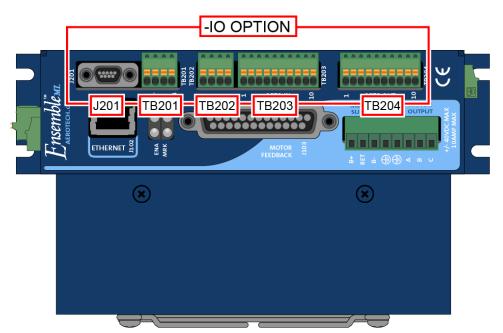

Figure 3-1: Ensemble ML with -IO Option Board

# 3.1. User Power (TB201)

A user accessible power supply (+5V at 0.5 A) is available between the TB201 pin 3 +5V terminal and TB201 pin 4 GND terminal.

 Table 3-1:
 User Common Connector Pins on the Brake Relay Connector (TB201)

| Pin# | Description                               | In/Out/Bi |
|------|-------------------------------------------|-----------|
| 3    | Internal +5 Volt Power Supply (0.5 A max) | Output    |
| 4    | Signal Common                             | N/A       |

# 3.2. Brake Relay Connector (TB201)

TB201 is the power supply connection to the onboard solid state brake control relay. The relay can be used to automatically control a fail-safe brake on a vertical axis. It can also be used as a general purpose output.

The brake is typically wired directly to the Motor Feedback connector and the brake power supply is connected to TB201 (shown in Figure 3-2). The brake may also be connected in series with the Brake Power Supply and interlocked using Motor Feedback brake pins (Figure 3-3). A varistor must be connected across the brake to minimize high voltage transients.

The brake output can be software configured; refer to the Ensemble Help file for more information (see topics for the EnableBrakeControl parameter and the BRAKE command).

#### **NOTE:** The brake power supply must be externally fused.

The user must verify that the brake power requirements are within the specifications of the brake control relay.

#### Table 3-2: Relay Specifications

| Solid State Relay Rating |                                                        |  |
|--------------------------|--------------------------------------------------------|--|
| Maximum Voltage          | 24 VDC                                                 |  |
| Maximum Current          | 2.5 Amps                                               |  |
| Turn-On/Turn-Off Time    | < 3.2 ms Turn-On (typical) / 0.1 ms Turn-Off (typical) |  |

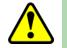

WARNING: Do not exceed the maximum specifications.

#### Table 3-3: Brake Relay Connector Pinout (TB201)

| Pin# | Description            | In/Out/Bi |
|------|------------------------|-----------|
| 1    | Brake Power Supply (+) | Input     |
| 2    | Brake Power Supply (-) | Input     |

#### Table 3-4: Mating Connector Part Numbers for the Brake Relay Connector (TB201)

| Туре                 | Aerotech P/N | Phoenix P/N | Wire Size: AWG [mm <sup>2</sup> ] |
|----------------------|--------------|-------------|-----------------------------------|
| 4-Pin Terminal Block | ECK01293     | 1881341     | 20-28 [0.5- 0.080]                |

Figure 3-2 is an example of a +24 VDC brake connected to the Motor Feedback connector. In this example the external +24 VDC power source is connected to TB201.

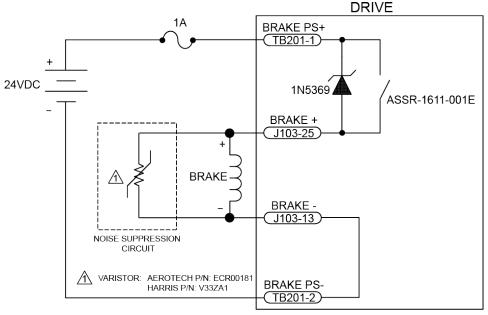

Figure 3-2: Brake Connected to J103

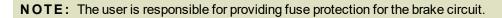

Figure 3-3 is an example of a 24 VDC brake connected to TB201. The user must connect J103 pin 13 to J103 pin 25. In this case, J103 would function as an interlock to prevent the brake from releasing if the Motor Feedback connector is not connected.

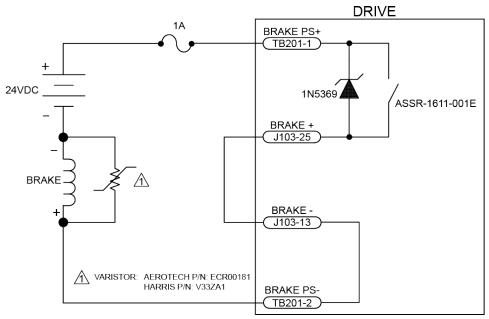

Figure 3-3: Brake Connected to TB201

# 3.3. Analog I/O Connector (TB202)

The Analog I/O connector has one differential analog input and one isolated analog output.

### Table 3-5: Analog Output Connector Pinout (TB202)

| Pin# | Description                  | In/Out/Bi |
|------|------------------------------|-----------|
| 1    | Analog Common                | N/A       |
| 2    | Non-inverting Analog Input 1 | Input     |
| 3    | Inverting Analog Input 1     | Input     |
| 4    | Analog Output 1              | Output    |

#### Table 3-6: Mating Connector Part Numbers for the Analog Output Connector (TB202)

| Туре                 | Aerotech P/N | Phoenix P/N | Wire Size: AWG [mm <sup>2</sup> ] |
|----------------------|--------------|-------------|-----------------------------------|
| 4-Pin Terminal Block | ECK01293     | 1881341     | 20-28 [0.5- 0.080]                |

## 3.3.1. Analog Output 1 (TB202)

The analog output is set to zero when power is first applied to the system or during a system reset.

#### **NOTE:** The Ensemble ML does not have an "Analog Output 0".

### Table 3-7: Analog Output 1 Specifications (TB202)

| Specification      | Value        |
|--------------------|--------------|
| Output Voltage     | -5 V to +5 V |
| Output Current     | 5 mA         |
| Resolution (bits)  | 16 bits      |
| Resolution (volts) | 153 μV       |

#### Table 3-8: Analog Output Pins on the Analog I/O Connector (TB202)

| Pin# | Description     | In/Out/Bi |
|------|-----------------|-----------|
| 1    | Analog Common   | N/A       |
| 4    | Analog Output 1 | Output    |

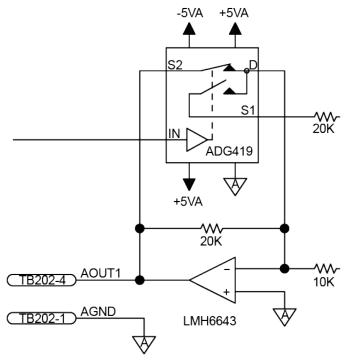

Figure 3-4: Analog Output 1 (TB202)

# 3.3.2. Differential Analog Input 1 (TB202)

To interface to a single-ended (non-differential) voltage source, connect the signal common of the source to the negative input and the analog source signal to the positive input. A floating signal source should be referenced to the analog common as shown in Figure 3-5.

 Table 3-9:
 Differential Analog Input 1 Specifications

| Specification                                         | Value                         |  |
|-------------------------------------------------------|-------------------------------|--|
| (AI+) - (AI-)                                         | +10 V to -10 V <sup>(1)</sup> |  |
| Resolution (bits)                                     | 16 bits                       |  |
| Resolution (volts)                                    | 305 µV                        |  |
| 1. Signals outside of this range may damage the input |                               |  |

NOTE: Analog Input 0 is available on J103 (see Section 2.3.7.).

#### Table 3-10: Differential Analog Input 1 Pins on the Analog I/O Connector (TB202)

| Pin# | Description                  | In/Out/Bi |
|------|------------------------------|-----------|
| 1    | Analog Common                | N/A       |
| 2    | Non-inverting Analog Input 1 | Input     |
| 3    | Inverting Analog Input 1     | Input     |

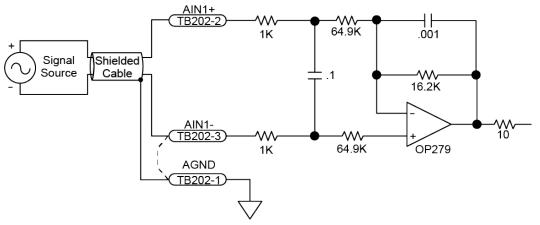

Figure 3-5: Analog Input Typical Connection (TB202)

# 3.4. Opto In Connector (Digital Inputs) (TB203)

The digital inputs are opto-isolated and may be connected to current sourcing or current sinking devices, as shown in Figure 3-7 and Figure 3-8. These inputs are designed to connect to other ground-referenced circuits and are not intended for high-voltage isolation.

Inputs 0-3 and inputs 4-7 have separate common inputs (refer to Table 3-12). Each 4-bit bank of inputs must be connected in the same configuration (sinking or sourcing). Bank 1 can be connected differently from Bank 2, however.

The opto-isolator's common connections can be directly connected to the drive's power supply; however, doing so will effectively defeat the isolation and will reduce noise immunity.

| Table 3-11: | <b>Digital Input Specifications</b> |
|-------------|-------------------------------------|
|             | Digital input opecifications        |

| Input Voltage | Approximate Input Current | Turn On Time | Turn Off Time |
|---------------|---------------------------|--------------|---------------|
| +5 V          | 1 mA                      | 200 usec     | 2000 usec     |
| +24 V         | 6 mA                      | 4 usec       | 1500 usec     |

#### Table 3-12: Opto In Connector Pinout (TB203)

| Pin# | Description                           | In/Out/Bi |
|------|---------------------------------------|-----------|
| 1    | Digital Input Common for inputs 0 - 3 | Input     |
| 2    | Digital Input 0 (Optically-Isolated)  | Input     |
| 3    | Digital Input 1 (Optically-Isolated)  | Input     |
| 4    | Digital Input 2 (Optically-Isolated)  | Input     |
| 5    | Digital Input 3 (Optically-Isolated)  | Input     |
| 6    | Digital Input 4 (Optically-Isolated)  | Input     |
| 7    | Digital Input 5 (Optically-Isolated)  | Input     |
| 8    | Digital Input 6 (Optically-Isolated)  | Input     |
| 9    | Digital Input 7 (Optically-Isolated)  | Input     |
| 10   | Digital Input Common for inputs 4 - 7 | Input     |

#### Table 3-13: Mating Connector Part Numbers for the Opto In Connector (TB203)

|                       | Aerotech P/N | Phoenix P/N | Wire Size: mm <sup>2</sup> [AWG] |
|-----------------------|--------------|-------------|----------------------------------|
| 10-Pin Terminal Block | ECK01294     | 1881406     | 0.5-0.080 [20-28]                |

NOTE: Inputs must be connected in the all sourcing or all sinking configuration.

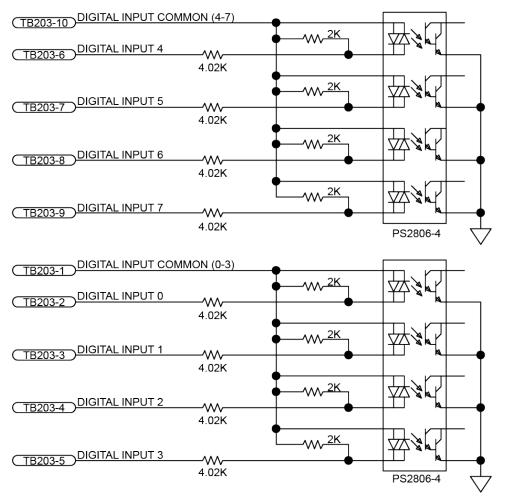

Figure 3-6: Digital Opto-Isolated Inputs

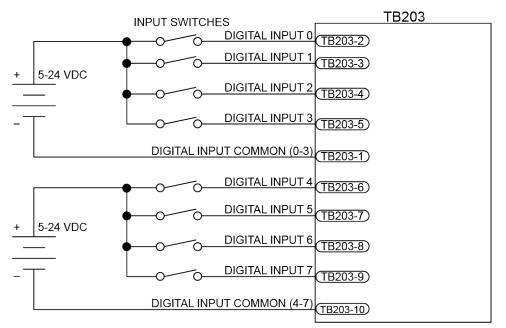

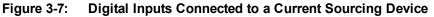

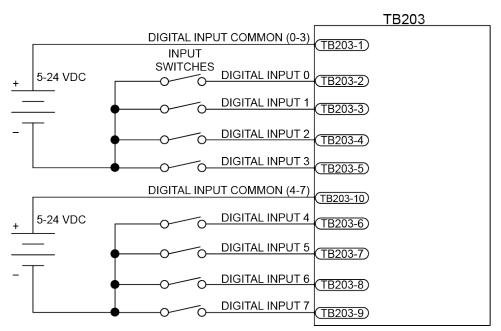

Figure 3-8: Digital Inputs Connected to a Current Sinking Device

# 3.5. Opto Out Connector (Digital Outputs) (TB204)

The digital outputs are optically-isolated and can be connected in sourcing or sinking configurations. The digital outputs are designed to connect to other ground referenced circuits and are not intended to provide high-voltage isolation.

The outputs are software-configurable and must be connected in either all sinking or all sourcing mode. Figure 3-10 and Figure 3-11 illustrate how to connect to an output in current sourcing and current sinking modes.

The opto-isolator's common connections can be directly connected to the drive's power supply; however, doing so will effectively defeat the isolation and will reduce noise immunity.

| Table 3-14: | Digital | <b>Output S</b> | pecifications | (TB204) |
|-------------|---------|-----------------|---------------|---------|
|             |         |                 |               |         |

| Opto Device Specifications  | Value                             |
|-----------------------------|-----------------------------------|
| Maximum Voltage             | 24 V maximum                      |
| Maximum Sink/Source Current | 60 mA/channel @ 50°C              |
| Output Saturation Voltage   | 2.75 V at maximum current         |
| Output Resistance           | 33 Ω                              |
| Rise / Fall Time            | 250 usec (typical)                |
| Reset State                 | Output Off (High Impedance State) |

**NOTE:** Power supply connections must always be made to both the Output Common Plus (OP) and Output Common Minus (OM) pins as shown in Figure 3-10 and Figure 3-11.

 Table 3-15:
 Opto Out Connector Pinout TB204)

| Pin# | Description                           | In/Out/Bi |
|------|---------------------------------------|-----------|
| 1    | Digital Output Common Plus            | Input     |
| 2    | Digital Output Common Minus           | Input     |
| 3    | Digital Output 0 (Optically-Isolated) | Output    |
| 4    | Digital Output 1 (Optically-Isolated) | Output    |
| 5    | Digital Output 2 (Optically-Isolated) | Output    |
| 6    | Digital Output 3 (Optically-Isolated) | Output    |
| 7    | Digital Output 4 (Optically-Isolated) | Output    |
| 8    | Digital Output 5 (Optically-Isolated) | Output    |
| 9    | Digital Output 6 (Optically-Isolated) | Output    |
| 10   | Digital Output 7 (Optically-Isolated) | Output    |

### Table 3-16: Mating Connector for the Opto Out Connector (TB204)

|                       | Aerotech P/N | Phoenix P/N | Wire Size: mm <sup>2</sup> [AWG] |
|-----------------------|--------------|-------------|----------------------------------|
| 10-Pin Terminal Block | ECK01294     | 1881406     | 0.5-0.080 [20-28]                |

Suppression diodes must be installed on outputs driving relays or other inductive devices. This protects the outputs from damage caused by inductive spikes. Suppressor diodes, such as the 1N914, can be installed on all outputs to provide protection. It is important that the diode be installed correctly (normally reversed biased). Refer to Figure 3-11 for an example of a current sinking output with diode suppression and Figure 3-10 for an example of a current with diode suppression.

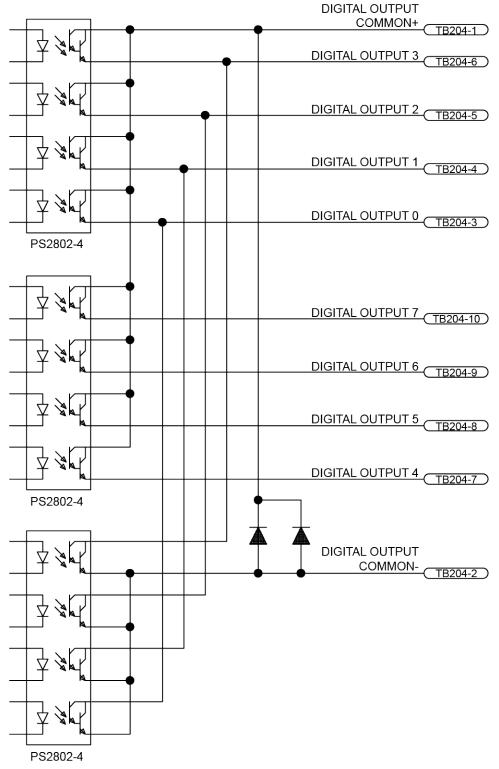

#### **NOTE:** Outputs must be connected as all sourcing or all sinking.

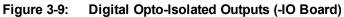

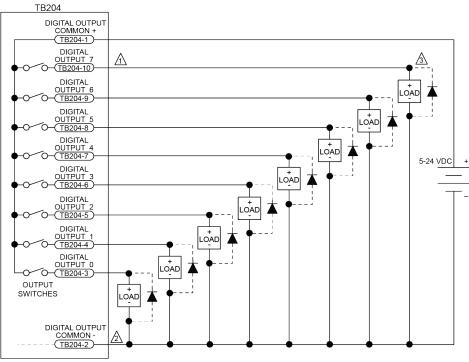

A DIODE REQUIRED ON EACH OUTPUT THAT DRIVES AN INDUCTIVE DEVICE (COIL), SUCH AS A RELAY.

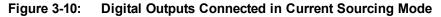

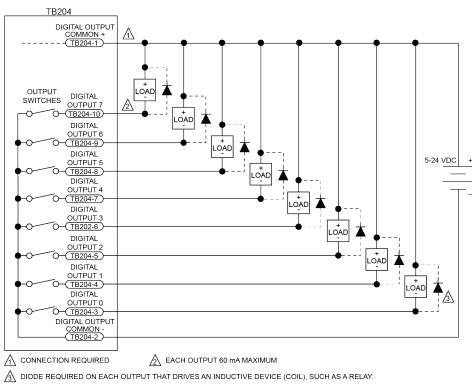

Figure 3-11: Digital Outputs Connected in Current Sinking Mode

## 3.6. Auxiliary Encoder Channel/PSO Output (J201)

The auxiliary encoder interface accepts an RS-422 differential quadrature line driver signal. Invalid or missing signals will cause a feedback fault when the axis is enabled.

This encoder channel can be used as an input for master/slave operation (handwheel) or for dual feedback systems. The auxiliary encoder interface does not support analog encoders and cannot be used as an input for the -MXH or -MXU option.

The auxiliary encoder channel can also be used to echo the standard encoder signals or as the PSO output. Configuring the PSO hardware will automatically configure this encoder channel as an output (refer to Section 3.6.1.) and will remove the 180 ohm terminator resistors.

| Specification             | Value                                                     |
|---------------------------|-----------------------------------------------------------|
| Encoder Frequency         | 10 MHz maximum (25 nsec minimum edge separation)          |
| x4 Quadrature Decoding    | 40 million counts/sec                                     |
| MXH Interpolation Latency | $\sim$ 3.25 $\mu$ sec (analog input to quadrature output) |

**NOTE:** Use the EncoderDivider parameter to configure the bi-directional encoder interface on the auxiliary I/O connector. The EncoderDivider parameter converts the auxiliary encoder interface to an output and defines a divisor for the encoder echo. Refer to the Ensemble Help file for more information.

NOTE: You cannot echo the standard encoder signals on the ML with the -MXU option.

| Table 3-18: | Auxiliary Encoder Channel Pinout (J201) |
|-------------|-----------------------------------------|
|-------------|-----------------------------------------|

| Pin#      | Description                                                 | In/Out/Bi     | Connector |
|-----------|-------------------------------------------------------------|---------------|-----------|
| 1         | Auxiliary RS-422 Marker Pulse - / PSO Output <sup>(1)</sup> | Bidirectional |           |
| 2         | Auxiliary RS-422 Encoder Cosine +                           | Bidirectional |           |
| 3         | Auxiliary RS-422 Encoder Cosine -                           | Bidirectional |           |
| 4         | Auxiliary RS-422 Encoder Sine +                             | Bidirectional | 60        |
| 5         | Encoder Cable Shield                                        | N/A           | 80        |
| 6         | Auxiliary RS-422 Marker Pulse +/ PSO Output <sup>(1)</sup>  | Bidirectional | 95        |
| 7         | Encoder +5 Volt Power                                       | Output        |           |
| 8         | Encoder Power Common                                        | N/A           |           |
| 9         | Auxiliary RS-422 Encoder Sine -                             | Bidirectional |           |
| (1) For F | SQ see Section 3.6.1                                        |               |           |

(1) For PSO, see Section 3.6.1.

#### Table 3-19: Mating Connector Part Numbers for the Auxiliary Encoder Connector (J201)

| J201 Adapter Cable Assembly | Aerotech P.N. | Third Party P.N. |
|-----------------------------|---------------|------------------|
| 9 Pin Standard D-style      | C20931        | N/A              |
| 25 Pin Standard D-style     | C20932        | N/A              |
| Flying Leads                | ECZ01343      | Molex 83421-9042 |

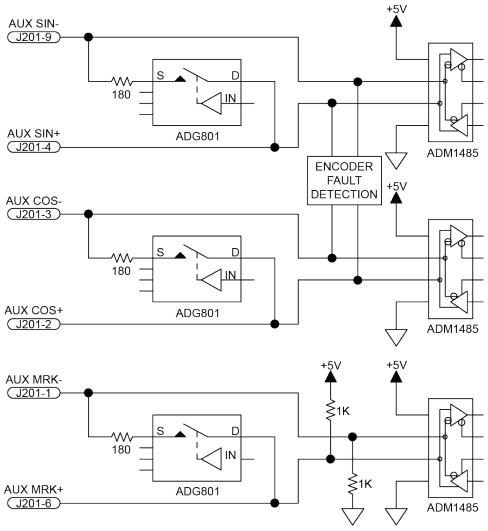

Figure 3-12: Auxiliary Encoder Channel (J201)

### 3.6.1. Position Synchronized Output (PSO)/Laser Firing (J201)

The PSO can be programmed to generate an output synchronized to the feedback position and is typically used to fire a laser or sequence an external device. Trigger signals may be derived from a feedback channel or a software trigger. The position synchronized output pulse is generated using high-speed hardware, allowing minimal latency between the trigger condition and the output.

The PSO output is available on the dual-function AUX Marker/PSO signal lines. The auxiliary marker must be configured as an output using the PSOOUTPUT CONTROL command. Refer to the Help File for more information.

An RS-422 line receiver or opto-isolator is recommended, especially when using long cable lengths in noisy environments or when high frequency pulse transmission is required. It is best to locate the line receiver or opto-isolator close to the receiving electronics.

Use Aerotech's BB-MP wiring module to connect two drives for dual-axis PSO firing. The BB-MP module will convert the AUX MARKER / PSO differential signal into other formats if required. It provides optoisolation, higher voltage operation, and can be used in sourcing or sinking output configurations. It also simplifies the connection of encoder signals between axes that is required for two axis PSO operation. Refer to the BB-MP manual for interconnection information.

#### Table 3-20: PSO Specifications

| Specification                                      |                                                                                  |
|----------------------------------------------------|----------------------------------------------------------------------------------|
| Single-Axis Tracking                               | 16.6 MHz                                                                         |
| Dual-Axis Tracking                                 | 8.33 MHz                                                                         |
| Standard Feedback                                  | 40 MHz                                                                           |
| -MXH Feedback                                      | 25 MHz                                                                           |
| Maximum PSO Output (Fire) Frequency <sup>(2)</sup> |                                                                                  |
| Single-Axis Tracking                               | 160 nsec                                                                         |
| Dual-Axis Tracking                                 | 220 nsec                                                                         |
|                                                    | Dual-Axis Tracking<br>Standard Feedback<br>-MXH Feedback<br>Single-Axis Tracking |

1. Signals in excess of this rate will cause a loss of PSO accuracy.

2. The optocoupler that you use on the output might have an effect on this rate.

3. MXH encoder multiplier options have an additional latency of ~3.25 microseconds between the measurement position and the update of the PSO hardware.

**NOTE:** When using the MRK± signals with single-ended systems, **do not** connect MRK+ or MRK- to GROUND (GND).

**NOTE:** The PSO feature is **not** compatible with the -MXU option. The PSO feature operates with the -MXH option and with square wave encoders.

Software controlled PSO pre-scalars may be used to limit the data rate of each encoder being tracked without affecting the servo loop data rate.

#### Table 3-21: PSO Output Pin Assignment (J201)

| Pin# | Description                                  | In/Out/Bi     |
|------|----------------------------------------------|---------------|
| 1    | Auxiliary RS-422 Marker Pulse - / PSO Output | Bidirectional |
| 6    | Auxiliary RS-422 Marker Pulse +/ PSO Output  | Bidirectional |
| 8    | Encoder Power Common                         | N/A           |

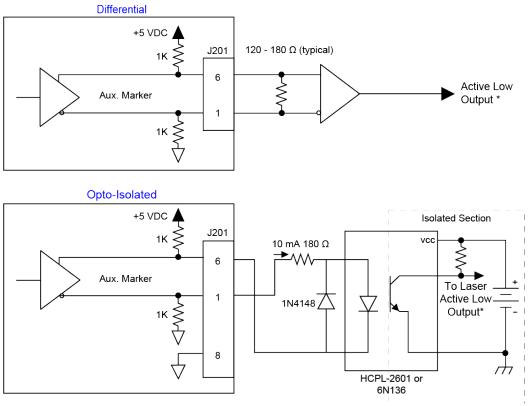

\* Active low output shown. Opposite polarity available by reversing connections to Pins 1 and 6.

Figure 3-13: PSO Interface

This page intentionally left blank.

# **Chapter 4: Standard Interconnection Cables**

**NOTE:** A complete list of Aerotech cables can be found on the website at http://www.aerotechmotioncontrol.com/manuals/index.aspx.

#### Table 4-1: Standard Interconnection Cables

| Cable Part # | Description              |
|--------------|--------------------------|
| Joystick     | See Section 4.1.         |
| ECZ01231     | BBA32 Interconnect Cable |

## 4.1. Joystick Interface

Aerotech joysticks JI (NEMA12 (IP54) rated) and JBV are powered from 5V and have a nominal 2.5V output in the center detent position. Three buttons are used to select axis pairs and speed ranges. An optional interlock signal is used to indicate to the controller that the joystick is present. Joystick control will not activate unless the joystick is in the center location. Third party devices can be used provided they produce a symmetric output voltage within the range of -10V to +10V.

The following drawings illustrate how to connect a single- or two-axis joystick . For cable details refer to Table 4-2. Refer to the Ensemble Help file for programming information about how to change joystick parameters (see the Joystick2D.ab or Joystick3D.ab examples).

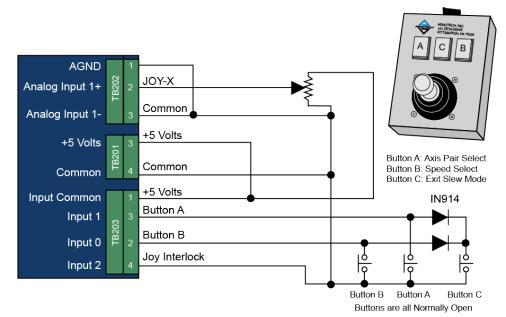

Figure 4-1: Single Axis Joystick Interface

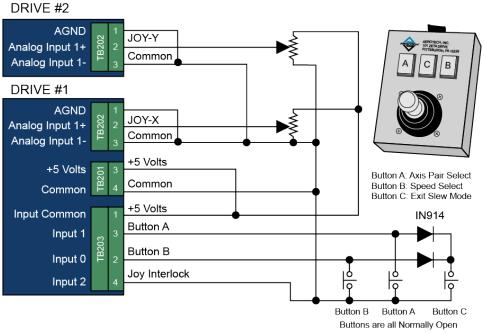

Figure 4-2: Two Axis Joystick Interface

#### Table 4-2: Joystick Cable Part Numbers

| Part #    | Cable Description                                  | UPC #      |
|-----------|----------------------------------------------------|------------|
| C22771-XX | JSXT-FLY-15DU-MAX300DM ENSEMBLEMP/ML SINGLE AXIS   | 630B2277-1 |
| C22772-XX | JSXT-FLY FLY-15DU-MAX300DM ENSEMBLEMP/ML DUAL AXIS | 630B2277-2 |

## 4.2. Handwheel Interface

A handwheel (such as the Aerotech HW-xxx-xx) can be used to manually control axis position. The handwheel must provide 5V differential quadrature signals to the Ensemble ML.

A handwheel can be connected to the Aux I/O as shown in Figure 4-3.

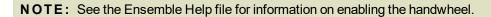

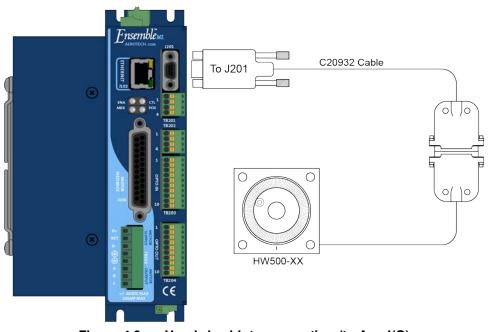

Figure 4-3: Handwheel Interconnection (to Aux I/O)

## **Chapter 5: Maintenance**

The Ensemble ML does not have any user-configurable switches or jumpers.

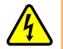

**DANGER:** Always disconnect the Mains power connection before opening the Ensemble ML chassis.

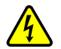

**DANGER:** Before performing any tests, be aware of lethal voltages inside the controller and at the input and output power connections. A qualified service technician or electrician should perform these tests.

#### Table 5-1: LED Description

| LED                                                                                                    | Description                                                                                                    |  |
|----------------------------------------------------------------------------------------------------|----------------------------------------------------------------------------------------------------|--|
| ENB/FLT                                                                                                    | Turns green to indicate that the axis is enabled. Turns red to indicate a fault condition. The ENB/FLT LED will flash between RED and GREEN if the drive is enabled and in a fault condition. |  |
| MARKER                                                                                                    | Turns green to indicate that the marker input is high.                                                                                                    |  |
| CTL*                                                                                                    | Turns green when power is applied.                                                                                                    |  |
| POS                                                                                                    | Turns green to indicate that the axis is in position.                                                                                                    |  |
| * If the power light flashes continuously and the unit does not operate, there is too much current draw from the 5V power supply or the control supply voltage level is low. |                                                                                                    |  |

### 5.1. Preventative Maintenance

The Ensemble ML and external wiring should be inspected monthly. Inspections may be required at more frequent intervals, depending on the environment and use of the system.

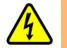

**DANGER:** To minimize the possibility of bodily injury or death, disconnect all electrical power prior to performing any maintenance or making adjustments to the equipment.

#### Table 5-2: Preventative Maintenance

| Check                                                | Action to be Taken                                  |
|------------------------------------------------------|-----------------------------------------------------|
| Visually Check chassis for loose or damaged parts    | Parts should be repaired as required. If internal   |
| / hardware.                                          | damage is suspected, these parts should be          |
| Note: Internal inspection is not required.           | checked and repairs made if necessary.              |
| Inspect cooling vents.                               | Remove any accumulated material from vents.         |
| Check for fluids or electrically conductive material | Any fluids or electrically conductive material must |
| exposure.                                            | not be permitted to enter the Ensemble ML.          |
|                                                      | Tighten or re-secure any loose connections.         |
| Visually inspect all cables and connections.         | Replace worn or frayed cables. Replace broken       |
|                                                      | connectors.                                         |

#### Cleaning

The Ensemble ML chassis can be wiped with a clean, dry, soft cloth. The cloth may be slightly moistened if required with water or isopropyl alcohol to aid in cleaning if necessary. In this case, be careful not to allow moisture to enter the Ensemble ML or onto exposed connectors / components. Fluids and sprays are not recommended because of the chance for internal contamination, which may result in electrical shorts and/or corrosion. The electrical power must be disconnected from the Ensemble ML while cleaning. Do not allow cleaning substances or other fluids to enter the Ensemble ML or to get on to any of the connectors. Avoid cleaning labels to prevent removing the label information.

## **Appendix A: Warranty and Field Service**

Aerotech, Inc. warrants its products to be free from harmful defects caused by faulty materials or poor workmanship for a minimum period of one year from date of shipment from Aerotech. Aerotech's liability is limited to replacing, repairing or issuing credit, at its option, for any products that are returned by the original purchaser during the warranty period. Aerotech makes no warranty that its products are fit for the use or purpose to which they may be put by the buyer, whether or not such use or purpose has been disclosed to Aerotech in specifications or drawings previously or subsequently provided, or whether or not Aerotech's liability on any claim for loss or damage arising out of the sale, resale, or use of any of its products shall in no event exceed the selling price of the unit.

THE EXPRESS WARRANTY SET FORTH HEREIN IS IN LIEU OF AND EXCLUDES ALL OTHER WARRANTIES, EXPRESSED OR IMPLIED, BY OPERATION OF LAW OR OTHERWISE. IN NO EVENT SHALL AEROTECH BE LIABLE FOR CONSEQUENTIAL OR SPECIAL DAMAGES.

#### **Return Products Procedure**

Claims for shipment damage (evident or concealed) must be filed with the carrier by the buyer. Aerotech must be notified within thirty (30) days of shipment of incorrect material. No product may be returned, whether in warranty or out of warranty, without first obtaining approval from Aerotech. No credit will be given nor repairs made for products returned without such approval. A "Return Materials Authorization (RMA)" number must accompany any returned product(s). The RMA number may be obtained by calling an Aerotech service center or by submitting the appropriate request available on our website (www.aerotech.com). Products must be returned, prepaid, to an Aerotech service center (no C.O.D. or Collect Freight accepted). The status of any product returned later than thirty (30) days after the issuance of a return authorization number will be subject to review.

Visit https://www.aerotech.com/global-technical-support.aspx for the location of your nearest Aerotech Service center.

#### Returned Product Warranty Determination

After Aerotech's examination, warranty or out-of-warranty status will be determined. If upon Aerotech's examination a warranted defect exists, then the product(s) will be repaired at no charge and shipped, prepaid, back to the buyer. If the buyer desires an expedited method of return, the product(s) will be shipped collect. Warranty repairs do not extend the original warranty period.

**Fixed Fee Repairs** - Products having fixed-fee pricing will require a valid purchase order or credit card particulars before any service work can begin.

All Other Repairs - After Aerotech's evaluation, the buyer shall be notified of the repair cost. At such time the buyer must issue a valid purchase order to cover the cost of the repair and freight, or authorize the product(s) to be shipped back as is, at the buyer's expense. Failure to obtain a purchase order number or approval within thirty (30) days of notification will result in the product(s) being returned as is, at the buyer's expense.

Repair work is warranted for ninety (90) days from date of shipment. Replacement components are warranted for one year from date of shipment.

#### **Rush Service**

At times, the buyer may desire to expedite a repair. Regardless of warranty or out-of-warranty status, the buyer must issue a valid purchase order to cover the added rush service cost. Rush service is subject to Aerotech's approval.

#### On-site Warranty Repair

If an Aerotech product cannot be made functional by telephone assistance or by sending and having the customer install replacement parts, and cannot be returned to the Aerotech service center for repair, and if Aerotech determines the problem could be warranty-related, then the following policy applies:

Aerotech will provide an on-site Field Service Representative in a reasonable amount of time, provided that the customer issues a valid purchase order to Aerotech covering all transportation and subsistence costs. For warranty field repairs, the customer will not be charged for the cost of labor and material. If service is rendered at times other than normal work periods, then special rates apply.

If during the on-site repair it is determined the problem is not warranty related, then the terms and conditions stated in the following "On-Site Non-Warranty Repair" section apply.

#### On-site Non-Warranty Repair

If any Aerotech product cannot be made functional by telephone assistance or purchased replacement parts, and cannot be returned to the Aerotech service center for repair, then the following field service policy applies:

Aerotech will provide an on-site Field Service Representative in a reasonable amount of time, provided that the customer issues a valid purchase order to Aerotech covering all transportation and subsistence costs and the prevailing labor cost, including travel time, necessary to complete the repair.

#### Service Locations

http://www.aerotech.com/contact-sales.aspx?mapState=showMap

| USA, CANADA, MEXICO    | CHINA                     | GERMANY                    |
|------------------------|---------------------------|----------------------------|
| Aerotech, Inc.         | Aerotech China            | Aerotech Germany           |
| Global Headquarters    | Full-Service Subsidiary   | Full-Service Subsidiary    |
| Phone: +1-412-967-6440 | Phone: +86 (21) 5508 6731 | Phone: +49 (0)911 967 9370 |
| Fax: +1-412-967-6870   |                           | Fax: +49 (0)911 967 93720  |

#### TAIWAN Aerotech Taiwan Full-Service Subsidiary Phone: +886 (0)2 8751 6690

UNITED KINGDOM Aerotech United Kingdom Full-Service Subsidiary Phone: +44 (0)1256 855055 Fax: +44 (0)1256 855649

Have your customer order number ready before calling.

# **Appendix B: Revision History**

| Revision | Description                                                                                |
|----------|--------------------------------------------------------------------------------------------|
| 1.11.00  | Updated: Section 2.1.3. External Power Supply Options                                      |
|          | The following sections have been updated:                                                  |
|          | EU Declaration of Conformity                                                               |
| 1.10.00  | Agency Approvals                                                                           |
|          | Section 3.2. Brake Relay Connector (TB201)                                                 |
|          | <ul> <li>Section 3.6.1. Position Synchronized Output (PSO)/Laser Firing (J201)</li> </ul>  |
| 1.09.00  | Updated: Agency Approvals                                                                  |
|          | The following sections have been updated:                                                  |
| 1.08.00  | Section 2.3.3. Thermistor Interface (J103)                                                 |
|          | Section 2.4. Emergency Stop Sense Input (TB104)                                            |
| 1.07.00  |                                                                                            |
| 1.06.00  |                                                                                            |
| 1.05.00  |                                                                                            |
| 1.04.00  | Revision changes have been archived. If you need a copy of this revision, contact Aerotech |
| 1.03.00  | Global Technical Support.                                                                  |
| 1.02.00  |                                                                                            |
| 1.01.00  |                                                                                            |
| 1.00.00  |                                                                                            |

This page intentionally left blank.

# Index

| -                                         |       |  |  |
|-------------------------------------------|-------|--|--|
| -I/O Expansion Board                      | 61    |  |  |
| -IO Option Board                          | 61    |  |  |
| -IO Options                               | 61    |  |  |
| -MXH Option                               | 42-43 |  |  |
| -MXU Option                               | 42-43 |  |  |
| 2                                         |       |  |  |
| 2011/65/EU                                | 9     |  |  |
| 2014/35/EU                                | 9     |  |  |
| Α                                         |       |  |  |
| Aeronet Interface                         | 57    |  |  |
| Altitude                                  | 23    |  |  |
| Ambient Temperature                       | 23    |  |  |
| Analog Encoder Phasing Reference Diagram  | n 43  |  |  |
| Analog Encoder Specifications             | 43    |  |  |
| Analog Input (I/O Board)                  | 67    |  |  |
| Analog Input 0 (J103)                     | 54    |  |  |
| Analog Input 1 Connector                  | 67    |  |  |
| Analog Input Connector Pin Assignment 54  |       |  |  |
| Analog Inputs Connector Pin Assignment 67 |       |  |  |
| Analog Output 1 Connector Pin Assignment  | 65-66 |  |  |
| Auxiliary Encoder Channel                 | 75    |  |  |
| Auxiliary Encoder Channel Pin Assignment  | 74,76 |  |  |
| В                                         |       |  |  |
| Brake Connected to J207                   | 64    |  |  |
| Brake Connected to TB20                   | 64    |  |  |
| Brake Output                              | 53    |  |  |
| Brake Output Connector Pin Assignment     | 63    |  |  |
| Brake Output Pin Assignment               |       |  |  |
| Brake Power Supply                        |       |  |  |
| Brushless Motor Connections               | 33    |  |  |
|                                           |       |  |  |

| Brushless Motor Phasing                                          |       |  |
|------------------------------------------------------------------|-------|--|
| Brushless Motor Phasing Goal                                     | 35    |  |
| С                                                                |       |  |
| Check chassis for loose or damaged parts / hardware              | 84    |  |
| Check for fluids or electrically conductive<br>material exposure | 84    |  |
| Cleaning                                                         | 84    |  |
| Continuous Output Current specifications                         | 20    |  |
| Control and Motor Power Wiring using a TM3<br>Transformer        | 29    |  |
| Control Supply Connections                                       | 26    |  |
| Control Supply DC Input Wiring                                   | 26-27 |  |
| Control Supply Mating Connector                                  | 26    |  |
| Control Supply specifications                                    | 20    |  |
| D                                                                |       |  |
| DC Brush Motor Connections                                       | 36    |  |
| DC Brush Motor Phasing                                           | 37    |  |
| Declaration of Conformity                                        | 9     |  |
| Digital Input Connector Pin Assignment                           | 68    |  |
| Digital Input Specifications                                     | 68    |  |
| Digital Inputs                                                   | 68-69 |  |
| Digital Output Connector Pin Assignment                          | 71    |  |
| Digital Outputs                                                  | 71    |  |
| Digital Outputs (-IO Board)                                      | 72    |  |
| dimensions                                                       | 22    |  |
| Din Rail Clip Mounting Hardware                                  | 28    |  |
| Drive and Software Compatibility                                 | 19    |  |
| E                                                                |       |  |
| Electrical Specifications                                        | 20    |  |
| Emergency Stop Sense Input                                       | 55    |  |
| EN 61800-3                                                       | 9     |  |
| Encoder and Hall Signal Diagnostics                              | 34    |  |
| Encoder Fault Interface (J207)                                   | 49    |  |

| Encoder Fault Interface Input                         | 49 | J                                          |       |
|-------------------------------------------------------|----|--------------------------------------------|-------|
| Encoder Fault Interface Pin Assignment                |    | J103 40-42,44,47-51,53-                    | 54,64 |
| Encoder Interface (J207)                              | 41 | J106                                       | 57    |
| Encoder Interface Pin Assignment                      | 41 | J107                                       | 57    |
| Encoder Phasing                                       | 45 | J201                                       | 76    |
| Encoder Phasing Reference Diagram                     | 45 | Joystick Interface                         | 80    |
| End of Travel Limit Input Connections                 | 50 | L                                          |       |
| End Of Travel Limit Input Interface (J207)            | 50 | Limit Input Diagnostic Display             | 52    |
| End of Travel Limit Input Interface Pin<br>Assignment | 50 | Line Driver Encoder Interface <b>M</b>     | 42    |
| End of Travel Limit Interface Input                   | 51 | Mating Connector                           | 63    |
| End Of Travel Limit Phasing                           | 52 | Mechanical Design                          | 22    |
| Environmental Specifications                          | 23 | Minimum Load                               | 20    |
| external emergency stop relay circuit                 | 56 | Modes of Operation                         | 20    |
| External Power Supply Options                         | 28 | Motor Feedback Connections                 | 40    |
| G                                                     |    | Motor Feedback Connector Pin Assignment    | 40    |
| Global Technical Support                              | 2  | Motor Phasing Oscilloscope Example         | 35    |
| н                                                     |    | Motor Supply Connections                   | 27    |
| Hall-Effect Feedback Interface Pin Assignment         | 47 | Motor Supply specifications                | 20    |
| Hall-Effect Inputs                                    | 47 | Mounting                                   |       |
| Hall-Effect Interface                                 | 47 | Din Rail Clip                              | 28    |
| Handwheel Interconnection                             | 82 | ο                                          |       |
| Handwheel Interface                                   | 82 | optional joysticks                         | 80    |
| Humidity                                              | 23 | Options                                    | 16-17 |
| I                                                     |    | Output Impedance                           | 20    |
| Inputs Connected to a Current Sinking Device          | 70 | Output Specifications                      | 71    |
| Inputs Connected to a Current Sourcing Device         | 70 | Output Voltage                             | 20    |
| inspect all cables and connections                    | 84 | Outputs Connected in Current Sinking Mode  | 73    |
| Inspect cooling vents                                 | 84 | Outputs Connected in Current Sourcing Mode | 73    |
| Inspection                                            |    | Р                                          |       |
| Installation and Configuration                        | 25 | PC Configuration and Operation Information | 59    |
| Isolation                                             | 20 | Peak Output Current specifications         | 20    |

| Pollution                                     | 23    | TB202                                | 65-67    |
|-----------------------------------------------|-------|--------------------------------------|----------|
| Position Feedback in the Diagnostic Display   | 46    | TB203                                | 68       |
| Position Synchronized Output (PSO)/Laser Firi | ng76  | TB204                                | 71       |
| Power Amplifier Bandwidth specifications      | 20    | Technical Support                    | 2        |
| Powered Motor Phasing                         | 34    | Thermistor Interface                 | 48       |
| Preventative Maintenance                      | 84    | Thermistor Interface Input           | 48       |
| Protective Features                           | 20    | Two Axis Joystick Interface          | 81       |
| PSO Interface                                 | 77    | Typical Emergency Stop Circuit       | 56       |
| PSO Output Sources                            | 76    | Typical ESTOP Interface              | 56       |
| Q                                             |       | U                                    |          |
| Quick Installation Guide                      | 13    | unit separation                      | 22       |
| R                                             |       | unit weight                          | 22       |
| Relay Specifications                          | 63    | Unpowered Motor and Feedback Phasing | 35       |
| RS-232 Connector Pin Assignment               | 58    | Use                                  | 23       |
| RS-232 Interface                              | 58    | User Common Connector Pin Assignment | 62       |
| RS-232 Port Connector Mating Connector        | 58    | User Power                           | 62       |
| RS-422 Line Driver Encoder (Standard)         | 42    | User Power Supply specifications     | 20       |
| S                                             |       | w                                    |          |
| Screws                                        |       | Wire Colors for Supplied Cables      | 33,36,38 |
| Din Rail Clip                                 | 28    | Wiring                               |          |
| Single Axis Joystick Interface                | 80    | Control Supply                       | 26-27    |
| solid state brake control relay               | 63    |                                      |          |
| Standard Features                             | 16    |                                      |          |
| Stepper Motor Connections                     | 38    |                                      |          |
| Stepper Motor Phasing                         | 39    |                                      |          |
| Support                                       | 2     |                                      |          |
| т                                             |       |                                      |          |
| TB102                                         | 27,32 |                                      |          |
| TB103                                         | 26    |                                      |          |
| TB104                                         | 55    |                                      |          |
| TB105                                         | 58    |                                      |          |
| TB201 6                                       | 62-64 |                                      |          |

This page intentionally left blank.